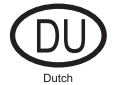

# Gebruiksaanwijzing hardware

# MPE FM  $\frac{p_{\text{lays}}}{\sqrt{\frac{p_{\text{lays}}}{\sqrt{\frac{p_{\text{lays}}}{\sqrt{\frac{p_{\text{lays}}}{\sqrt{\frac{p_{\text{lays}}}{\sqrt{\frac{p_{\text{lays}}}{\sqrt{\frac{p_{\text{lays}}}{\sqrt{\frac{p_{\text{lays}}}{\sqrt{\frac{p_{\text{lays}}}{\sqrt{\frac{p_{\text{lays}}}{\sqrt{\frac{p_{\text{lays}}}{\sqrt{\frac{p_{\text{lay}}}{\sqrt{\frac{p_{\text{lay}}}{\sqrt{\frac{p_{\text{lay}}}{\sqrt{\frac{p_{\text{lay}}}{\sqrt{\frac{p_{\text{lay}}}{\sqrt{\$

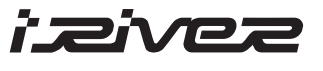

## **iFP-800-serie**

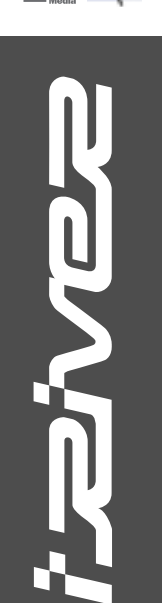

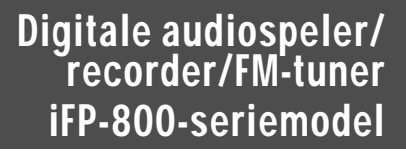

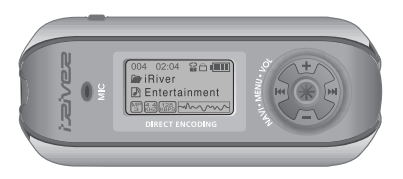

**Firmware** Upgradable

Hartelijk dank voor uw aankoop. Lees deze handleiding zorgvuldig door alvorens uw nieuwe speler in gebruik te nemen.

www.iRiver.com

www.iRiver.com

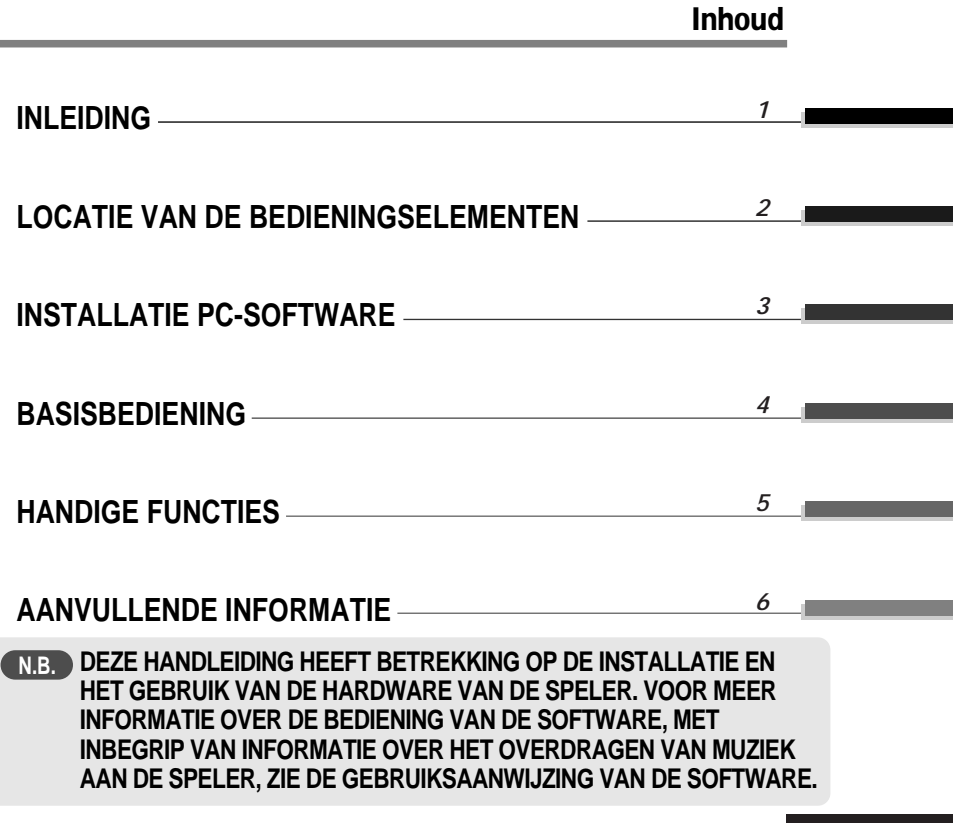

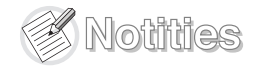

## INLEIDING

Inleiding

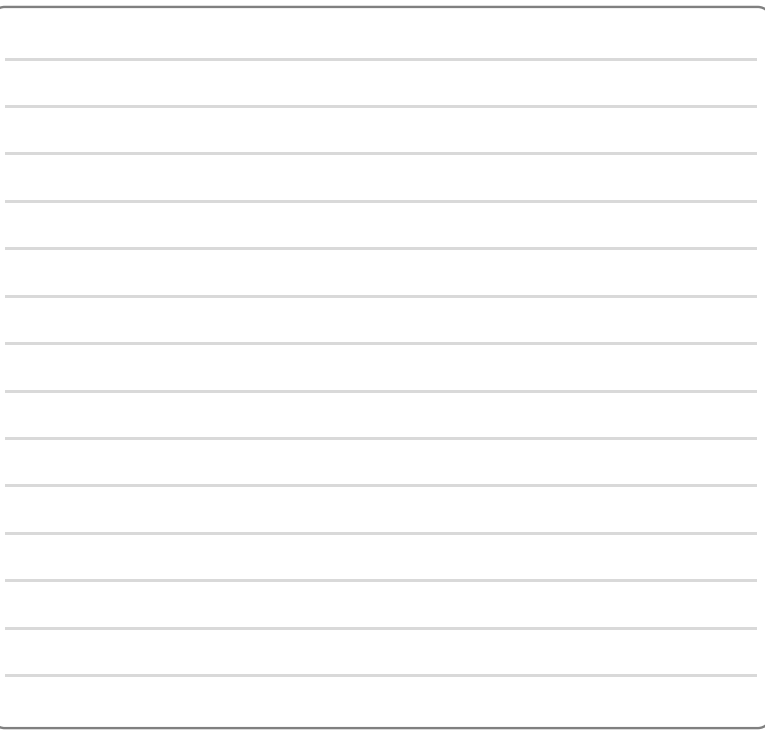

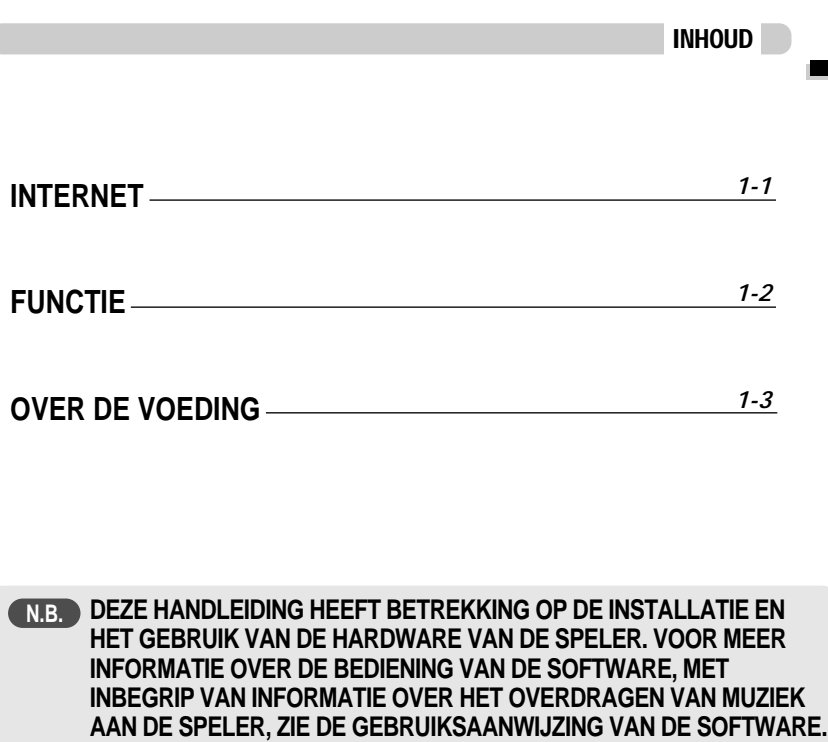

Inleiding

## INTERNET

- URL: www.iRiver.com
- " Hier vindt u informatie over ons bedrijf, onze producten, klantenservice en technische ondersteuning.
- " Update uw speler met firmware-downloads. Firmware-upgrades bieden ondersteuning voor nieuwe CODEC's en productfuncties.
- Zie de product-FAQ.
- " Registreer uw iRiver-product online, zodat onze klantenservice u zo efficiënt mogelijk van dienst kan zijn.
- " De inhoud van deze handleiding kan zonder voorafgaande kennisgeving worden gewijzigd, vanwege verbeteringen in de speler of gewijzigde specificaties.

iRiver Limited is niet verantwoordelijk voor fouten of weglatingen in dit document en garandeert niet dat de informatie in dit document wordt bijgewerkt. iRiver is een gedeponeerd handelsmerk van iRiver Limited in de Republiek Korea en/of andere landen en valt onder een licentie. Microsoft, Windows Media en het Windows-logo zijn handelsmerken of gedeponeerde handelsmerken van Microsoft Corporation in de Verenigde Staten en/of andere landen. Alle andere merk- en productnamen zijn handelsmerken van de betreffende bedrijven of organisaties. Alle andere productnamen kunnen handelsmerken zijn van de bedrijven waarmee deze worden geassocieerd.

1999-2004 iRiver Limited. Alle rechten voorbehouden.

" **Speler met meerdere codecs**

Biedt ondersteuning voor MP3, WMA, OGG en ASF-formaten.

" **Firmware-upgrade**

Biedt de nieuwste bijgewerkte functies via firmware-upgrades.

" **Grafisch LCD met ondersteuning voor meerdere talen**

De iFP-800-serie is voorzien van een grafisch LCD met ondersteuning voor meerdere talen (40).

" **FM-functie**

U kunt eenvoudig naar FM-stations luisteren en uw favoriete stations instellen door gebruik te maken van de functies voor automatische instelling en frequentiegeheugen.

- " **6 Standaard EQ's :** Normaal, Rock, Jazz, Klassiek, U Bass, Metal
- " **Xtreme EQ en Xtreme 3D**

Pas de EQ-instellingen aan met Xtreme EQ en verbeter het bas- en surround-geluid met Xtreme 3D.

- " **GUI-menusysteem (Graphic User Interface)**
- " **Eenvoudige navigatie**

Dankzij de eenvoudige navigatie kunt u snel nummers vinden.

- " **Biedt ondersteuning voor 8 submapniveaus, 500 mappen in totaal en 1500 bestanden tegelijkertijd.**
- " **Maak uw eigen afspeellijsten aan.**
- " **Directe codering** 11,025KHz~44,1KHz, 8Kbps~320Kbps
- " **Opname van FM-radio, spraak of andere apparatuur via lijningang** Het spraakopnameniveau wordt automatisch geregeld door de AGC-functie.
- " **Handige nekriem**
- " **Biedt ondersteuning voor USB 2.0 (High speed)** (iFP-880 biedt alleen ondersteuning voor USB 1.1 (Full speed))

## OVER DE VOEDING

Een batterij plaatsen

## Locatie van de bedieningselementen

Inhoud

# **Open het batterijdeksel.** eivez **CACACA**

**Sluit het batterijdeksel.**

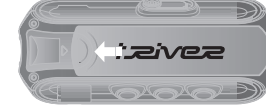

Als de batterij op is, wordt op het LCD de melding "Low Battery" weergegeven. Plaats in dat geval een nieuwe batterij.

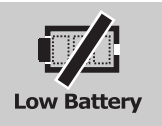

**Plaats de batterij. (Type AA 1,5V x 1st.)** Zorg ervoor dat de +- en --uiteinden van de batterij overeenkomen met de figuur in het batterijcompartiment.

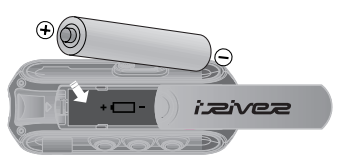

**N.B.**

- " Om corrosie te voorkomen, moet u de batterij verwijderen als u de speler lange tijd niet gebruikt.
- " Verwijder de lege batterij onmiddellijk om schade door corrosie te voorkomen.
- " Bij corrosie moet u het batterijcompartiment meteen met een droog doekje schoonvegen en een nieuwe batterij plaatsen.

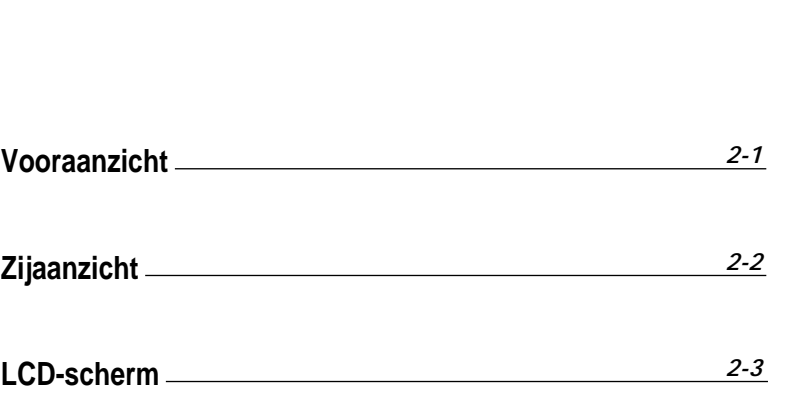

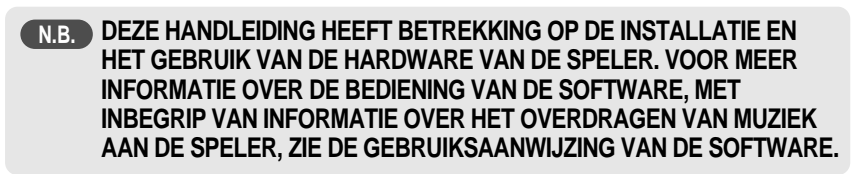

### Zijaanzicht Vooraanzicht STEREO MEMORY/EQ MODE USB-(Volgende track/vooruit spoelen) verbindings poort MIC LCD-scherm Volume + OortelefoonMODUS/REC **STEREO** Apparaat in-/uitschakelen GEHEUGEN/EQ  $\blacktriangleright$  /  $\blacksquare$  (Start/stop) A-B (intervalherhaling)  $\begin{array}{|c|c|c|}\n\hline\n004 & 02:04 & \text{S} & \text{III}\n\hline\n\end{array}$ **Entertainment** NAVI/MENU **SMUNW** LIJNINGANG BLOKKERING  $\overrightarrow{HOD}$ Volume - LINE IN (Vorige track/terugspoelen)

## Locatie van de bedieningselementen

## Locatie van de bedieningselementen

Batterij

Locatie

van de

bedieningselementen

## Locatie van de bedieningselementen

### LCD-scherm AFSPEELTIJD TRACKNUMMER AFSPEELMODUS BLOKKERING  $004$ 02:04  $\mathbf{E}$ BATTERIJ-INDICATOR iRiver NAAM MAP  $PROG$ RAMMA $\longrightarrow$   $\blacksquare$  Entertainment  $\downarrow$  NAAM ARTIEST/NUMMER  $\left[\begin{smallmatrix} 128 \\ \text{KBPS} \end{smallmatrix}\right]$ la 4<br>KHZ VOLUME **BITRESOLUTIE** EQUALIZER VISUALISERING **SAMPLINGFREQUENTIE N.B.**BESTANDSFORMAAT  $\begin{bmatrix} \overline{AS} \\ \overline{F} \end{bmatrix}$  $\mathsf{A}$  b ASF  $\begin{bmatrix} \mathbb{W}^{\mathsf{M}} \\ \mathbb{A} \end{bmatrix}$  b WMA  $\frac{1}{1}$  M **b** IRM  $\begin{bmatrix} \overline{0G} \\ G \end{bmatrix}$  $\mathbf{b}$  OGG  $\begin{bmatrix} \mathsf{MP} \\ 3 \end{bmatrix}$   $\mathbf{b}$  MP3 **N.B.**

### **IRM (iRiver Rights Management)**

iRiver Rights Management is een digitaal muziekformaat. Bezoek onze website voor meer informatie over dit muziekformaat.

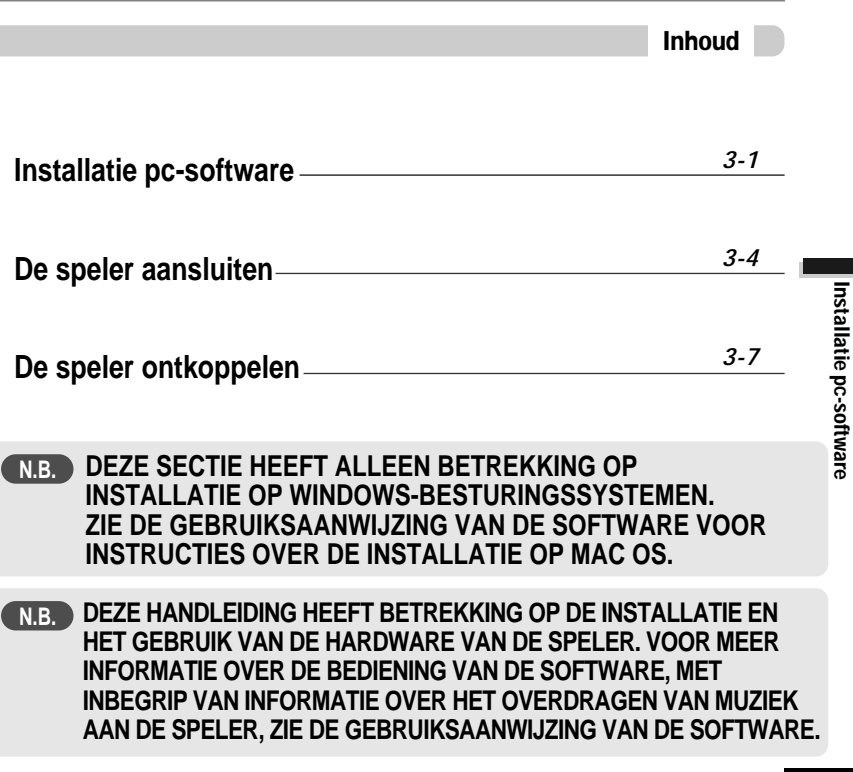

Installatie

pc-software

## Installatie pc-software

Installatie software

### Installatie software

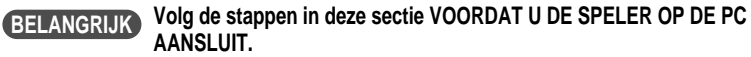

" **Plaats de installatie-cd in het cd-romstation. Na het plaatsen van de cd verschijnt het volgende scherm.**

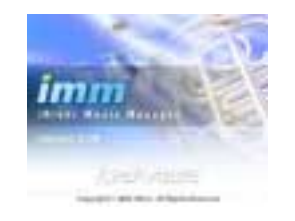

- Als de installatie niet automatisch opstart, voert u het bestand "setup.exe" op de installatie-cd uit. Het installatieprogramma wordt opgestart.
- De installatie-cd bevat de volgende bestanden: - Stuurprogramma
	- iRiver Music Manager
	- Beheerprogramma voor de Mac
- " De speler kan MP3-bestanden en andere bestandstypen opslaan.

Met het programma iRiver Music Manager kunt u naast muziekbestanden (MP3, WMA, OGG, ASF) ook andere bestanden naar de pc uploaden.

- " Download de nieuwste versies van de stuurprogramma's en iRiver Music Manager vanaf www.iRiver.com.
- " Controleer of uw login beheerdersrechten heeft als u gebruik maakt van Windows 2000 of Windows XP.

### **Opmerking**

*Systeemeisen (Windows)*

- Pentium 133MHz of sneller
- USB-poort
- . Window 98SE/ME/2000/XP
- Cd-romstation
- 10 MB vrije schijfruimte

# **Opmerking**

**Merk op dat de installatieschermen enigszins kunnen afwijken van de schermen die hier worden weergegeven, omdat u over een recentere versie van de software kunt beschikken. Als de schermen afwijken, bezoekt u www.iRiver.com/software voor een bijgewerkte gebruiksaanwijzing.**

Plaats de installatie-cd in het cdromstation. De installatie wordt automatisch opgestart.

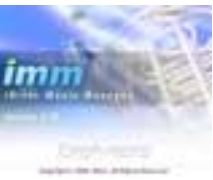

### *11 22* Klik op "Next" nadat u de installatietaal heeft geselecteerd.

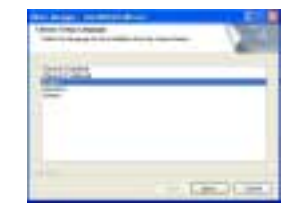

3 Klik op "Next" om iRiver Music Manager te <br>3 installeren.<br>*Alik op "Next".* installeren.

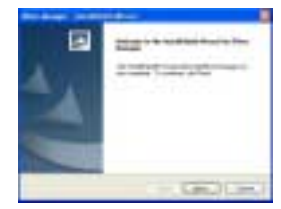

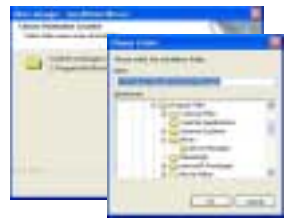

*3-1*

Installatie

Installatie pc-software pc-software

## Installatie pc-software

## De speler aansluiten

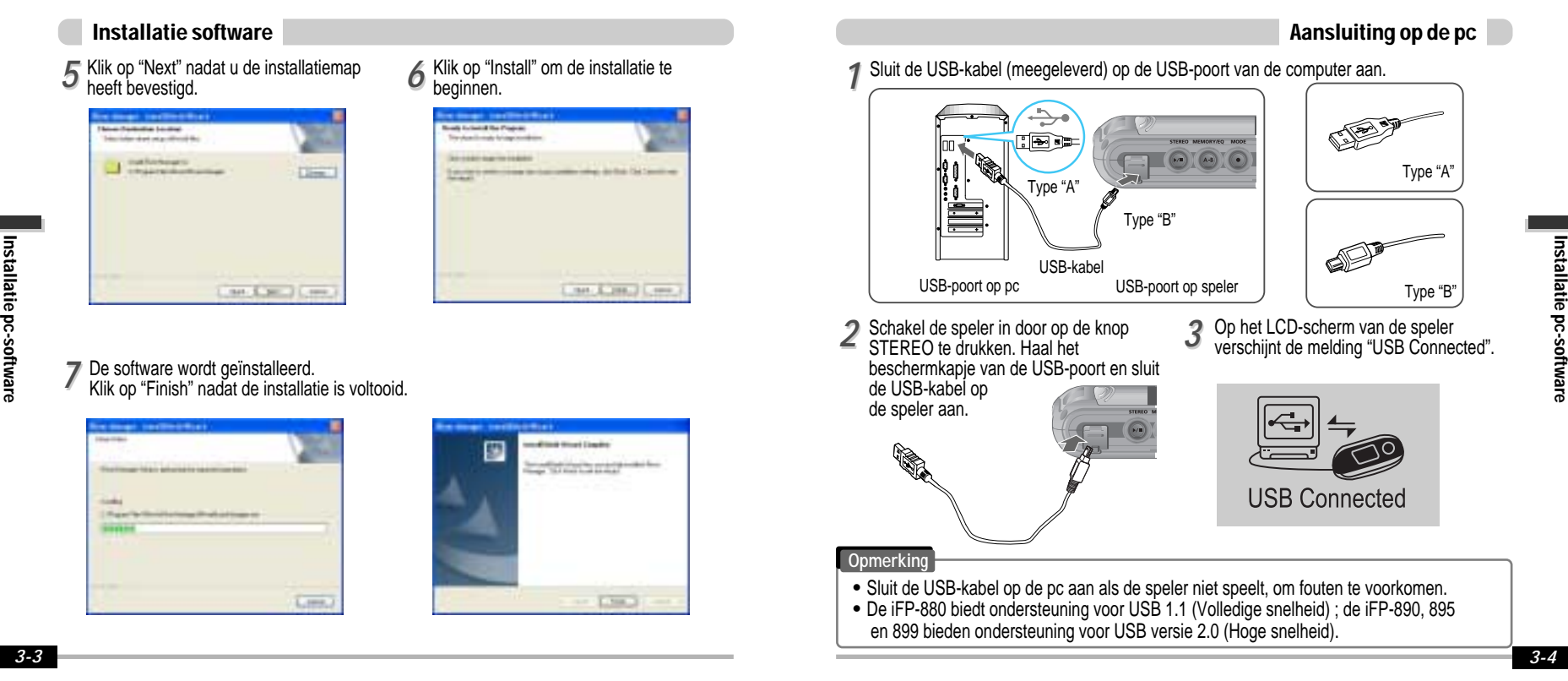

## De speler aansluiten

## De speler aansluiten

### Installatie van "Nieuwe hardware"

*11* Nadat u iRiver Music Manager van de cd heeft geïnstalleerd en de speler op de pc heeft aangesloten, wordt het scherm "Nieuwe hardware gevonden" weergegeven.

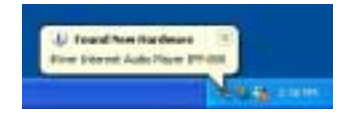

Selecteer "Software automatisch 3<sup>3</sup> Selecteer "Software automatisch" binstalleren (aanbevolen)" en klik op **3** "Volgende".

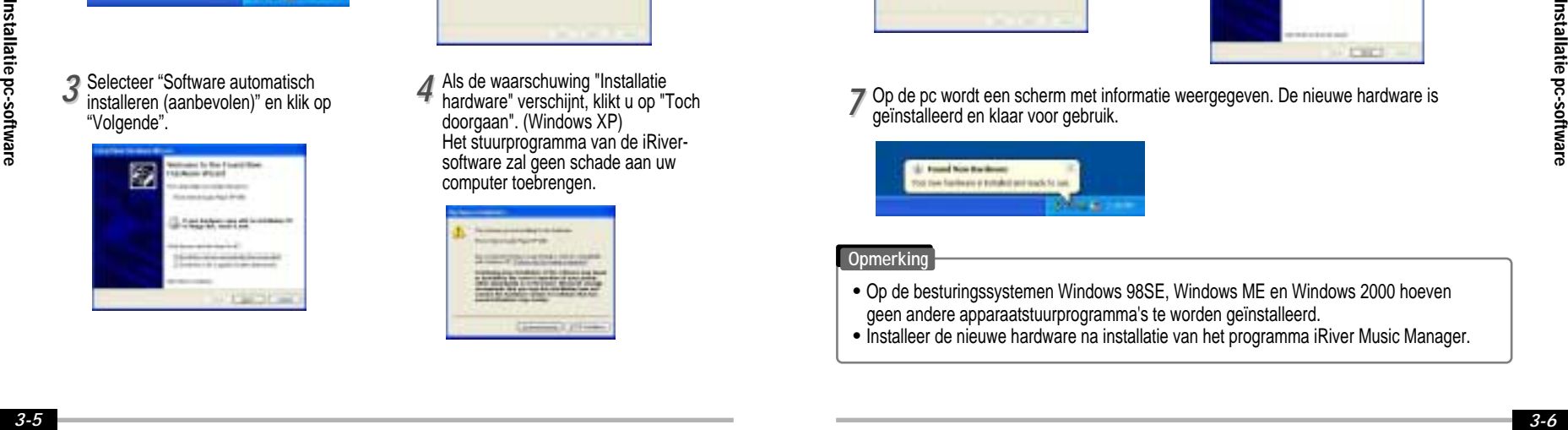

*22* De computer zal automatisch naar de nieuwe hardware zoeken.

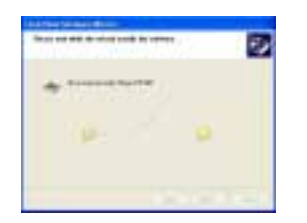

Als de waarschuwing "Installatie hardware" verschijnt, klikt u op "Toch doorgaan". (Windows XP) Het stuurprogramma van de iRiversoftware zal geen schade aan uw computer toebrengen.

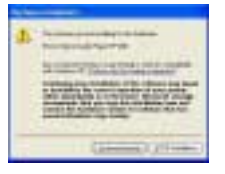

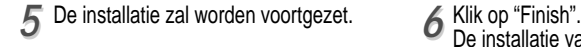

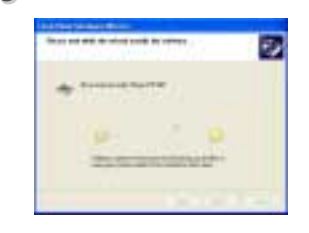

### Installatie van "Nieuwe hardware"

De installatie van de "nieuwe hardware" is voltooid. **6** Klik op "Finish".

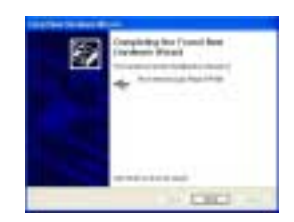

- 
- Op de pc wordt een scherm met informatie weergegeven. De nieuwe hardware is geïnstalleerd en klaar voor gebruik. *77*

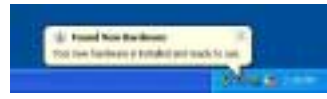

### **Opmerking**

- " Op de besturingssystemen Windows 98SE, Windows ME en Windows 2000 hoeven geen andere apparaatstuurprogramma's te worden geïnstalleerd.
- " Installeer de nieuwe hardware na installatie van het programma iRiver Music Manager.

## De speler ontkoppelen

## Basisbediening

*4*

Basisbediening

**Basisbediening** 

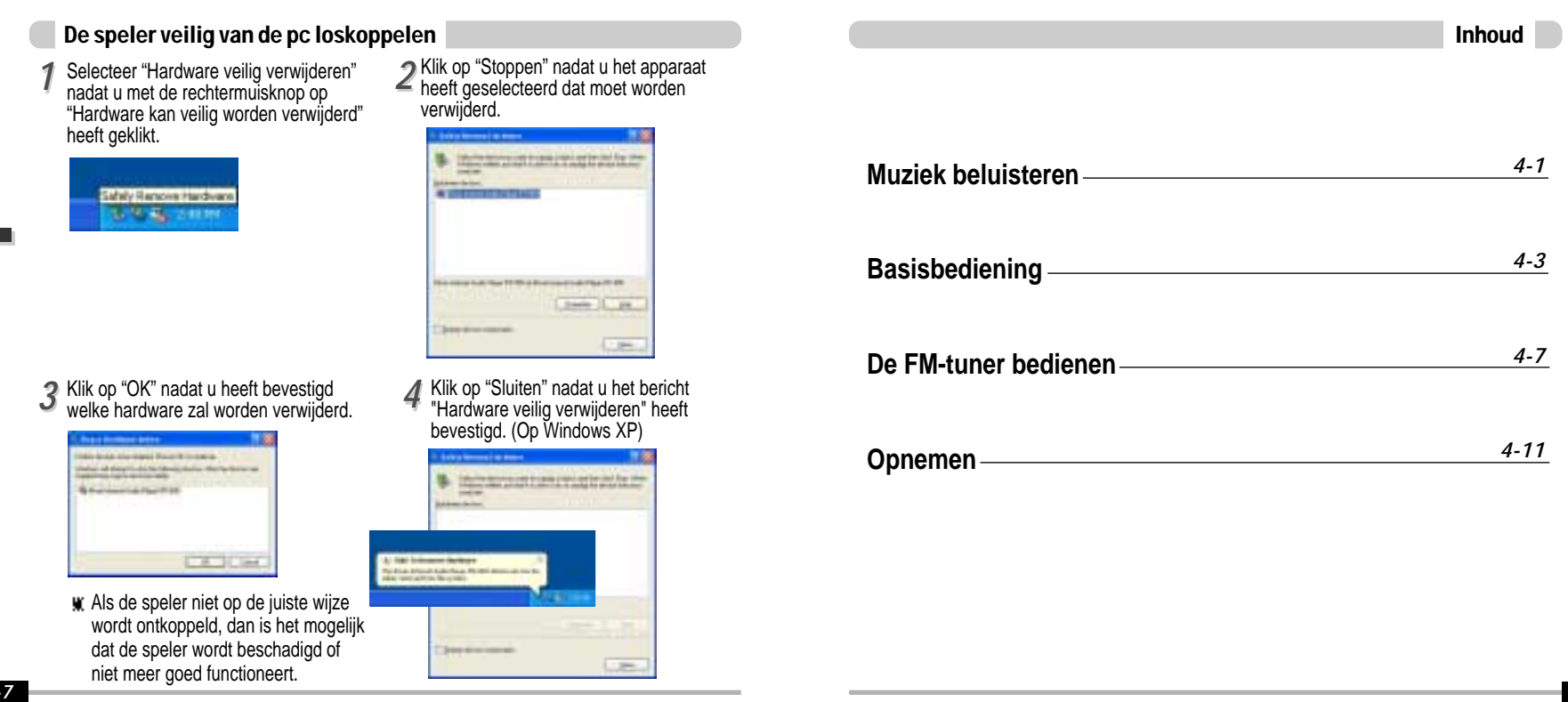

## Muziek beluisteren

## Muziek beluisteren

### MUZIEK BELUISTEREN

" **Sluit de oortelefoon aan zoals hieronder** " **Zet de HOLD-schakelaar op "OFF". is aangegeven.**

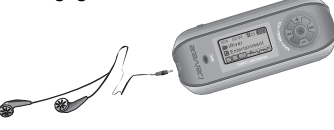

" **Druk op de START/STOP-knop om de speler in te schakelen. Druk nogmaals om de muziek af te spelen.**

**VER 1.00** 

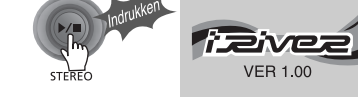

- " **Het volume instellen**
- + : Volume verhogen
- 

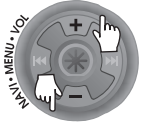

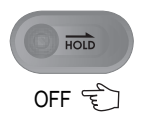

" **Een nummer selecteren** Vorig nummer selecteren **IN-IN-I** Volgend nummer selecteren

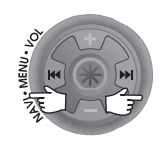

- **N.B.**
- : volume verlogen<br>- : Volume verlagen Als u "Hold" op ON zet, zullen de knoppen op de speler niet functioneren.
	- Als de speler is gestopt of in standby-modus voor opname staat, dan zal de speler automatisch worden uitgeschakeld (afhankelijk van de instelling van "STOP POWER OFF" in het menu). (Zie pagina 5-17)

004 02.04 율습<br>- Entertainmen<br>- Entertainmen  $\bigcap$ " **De speler inschakelen** " **Afspelen** • Modus wijzigen (MP3  $-$  FM **Spraakopname LIJNINGANG)** " **Vooruit spoelen** " **Stoppen** " **Verder** " **Terugspoelen** " **Terug** " **De speler uitschakelen**

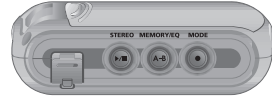

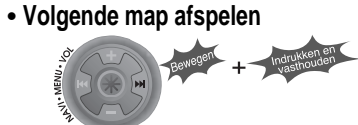

" **Vorige map afspelen**

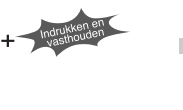

STEREO

**Basisbediening** Basisbediening

*4-1 4-2*

## Basisbediening

## Basisbediening

### Basisbediening

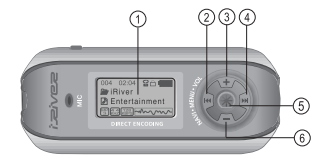

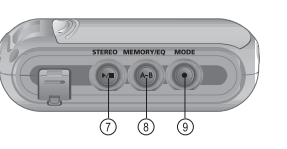

- 1. LCD-venster: Geeft de status van de speler aan.
- 2. Naar vorige track of vorig FM-station.
- 3. Volume verhogen.
- 4. Naar volgend nummer of FM-station.
- 5. NAVI/MENU-functie selecteren.
- 6. Volume verlagen.
- 7. Het afspelen starten of stoppen, FM-modus selecteren of in-/uitschakelen.
- 8. EQ-modus/A-B-herhaling selecteren of automatisch FM-stations opslaan.
	- $FO: NORMAAI \rightarrow ROCK \rightarrow JAZZ \rightarrow KIASSIFK \rightarrow UBASS \rightarrow METAI \rightarrow Xtrm FO$  $\rightarrow$  Xtrm 3D
- 9. Functie/afspeelmodus selecteren of opname starten/stoppen.

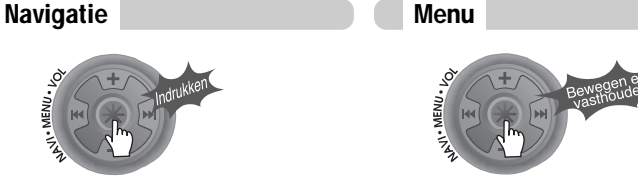

### Functies wijzigen

Houd de MODE-knop ingedrukt om de huidige functie weer te geven. Beweeg de NAVI/MENU-knop naar I-1-1 of  $\blacktriangleright$  10 m de gewenste functie te selecteren, en druk vervolgens op de NAVI/MENU-knop om naar de betreffende modus te gaan.

### $50000$ FM  $MP3$   $F_{RAT}$ **EM VOICE LINE** IN

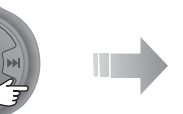

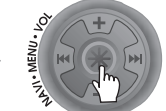

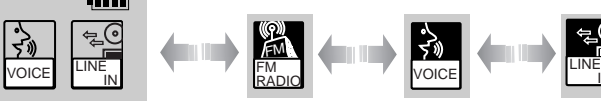

• MP3 afspelen  $\overline{\phantom{a}}$  FM ontvangen  $\overline{\phantom{a}}$  Spraakopname  $\overline{\phantom{a}}$  Opname via lijningang

## De FM-tunermodus selecteren Het volume regelen

Druk op de STEREO-knop om STEREO of MONO te selecteren.

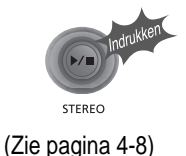

IN

Beweeg de volumehendel naar + om het volume te verhogen of naar - om het volume te verlagen.

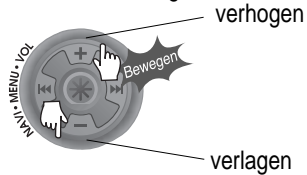

Basisbediening

**Basisbediening** 

### **NAVIGATIE**

Druk op de NAVI/MENU-knop en zoek de gewenste track door de hendel naar VOL+ of VOL- te bewegen. Om de track te selecteren, drukt u op de NAVI/MENU-knop, solet de -knop.

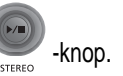

Om naar de map boven de huidige map te gaan, beweegt u de hendel naar  $\mathbf{I} \rightarrow \mathbf{I}$ . Als er zich boven de huidige map geen andere map bevindt, stopt de NAVIGATIE.

## MODUS

Tijdens het afspelen van MP3's kunt u de afspeelmodus selecteren door op de MODE/REC-knop te drukken.

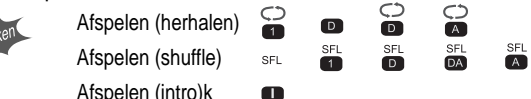

Houd de MODE/REC-knop ingedrukt: u kunt kiezen uit MP3, FM, spraak of opname via lijningang. (Bij het selecteren van MP3 wordt automatisch de afspeelmodus geactiveerd).

MENU

Als u lang op de **NAVI/MENU**-knop drukt, wordt het menu weergegeven.

**I** Tussen menu's navigeren : Beweeg de hendel naar  $\mathbb{H}$  of  $\mathbb{H}$   $\mathbb{H}$  (VOL+ of VOL-).

Afsluiten : Druk op de START/STOP-knop (of houd de **NAVI/MENU**knop lang ingedrukt).

Functie selecteren: Druk op de **NAVI/MENU**-knop.

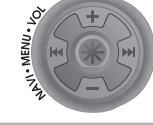

### BESTANDEN OP DE SPELER VERWIJDEREN Stop het afspelen. **2.** Druk op de 2 Selecteer het te verwijderen **1** Stop het afspelen. **2 Druk op de 3**<br>**2 3 3** bestand met VOL+ of VOL-. Marilyn ⊠Ball ball.mp3  $\mathbb{R}$ Tru $\mathbb{C}^m$ lies.mp3 **TFRFO M**sorry sorry.mp3 Druk op de "MODE"-knop. *44* Op het scherm wordt de melding "FILE DELETE ARE FILE DELETE<br>ARE YOU SURE? YOU SURE?" weergegeven. Selecteer "YES" en verwijder de bestanden met I-I-I of I-II-I (VOL+ of VOL-).  $\square$  NO Druk vervolgens op de NAVI/MENU-knop. MAPPEN OP DE SPELER VERWIJDEREN Stop het afspelen. 2 Druk op de **3 Selecteer de te verwijderen** Druk op de **1** Stop het afspelen. **2** Druk op de  $\frac{3}{2}$  **3** map. Music **Fil**Marilyn  $A$ ssl<sup>m</sup>ley └□ Classic-2 Druk op de "MODE"-knop. *44* Op het scherm wordt de melding "FOLDER DELETE  $M \cdot A$ ARE YOU SURE?" weergegeven. Selecteer "YES" en FOLDER DELETE<br>ARE YOU SURE? verwijder de bestanden met  $\mathbb{H}$  of  $\mathbb{H}$  (VOL+ of VOL-).  $\square$  NO **¢**⊠YES Druk vervolgens op de NAVI/MENU-knop. U kunt alleen lege mappen verwijderen. **N.B.**

## De FM-tuner bedienen

## De FM-tuner bedienen

### DE FM-TUNER BEDIENEN

*11* **Om naar de FM-tuner te schakelen, houd u de MODE/REC-knop ingedrukt.** De huidige functie wordt weergegeven.

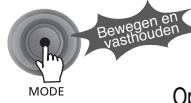

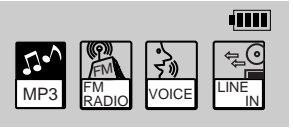

Op het LCD verschijnt de afbeelding voor functieselectie.

*22* Beweeg de hendel naar  $\text{H}$  **+** of  $\text{H}$  **→ om FM RADIO** te selecteren. **Druk op de NAVI/MENU-knop voor bevestiging.**

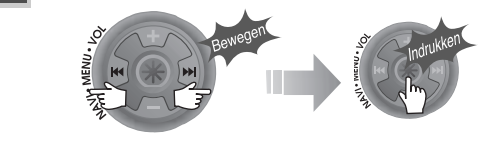

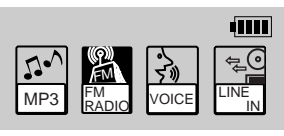

*33* Beweeg de NAVI/MENU-hendel naar of **►**■ om het gewenste station te **selecteren.**

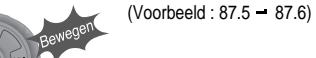

### STEREO/MONO selecteren

" Druk op de STEREO/START/PAUZE-knop om stereo/mono te selecteren.

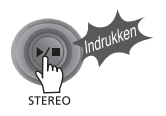

### Automatische scanfunctie

Om automatisch naar stations te zoeken, beweegt u de NAVI/MENU-knop naar rechts of links. De speler scant alle frequenties snel af en stopt bij het volgende station waarop kan worden afgestemd.

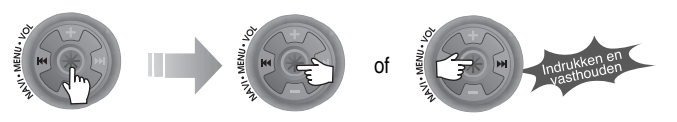

## PRESET-modus

 $(Voorbeeld : 89.1 - 91.9 - 93.1)$ Om een station te selecteren dat in het geheugen is opgeslagen, drukt u op de **NAVI/MENU**-knop om naar de PRESET-modus te gaan. Vervolgens zoekt u naar opgeslagen stations door de hendel naar  $\mathbb{H}$  (links) of  $\mathbb{H}$  (rechts) te bewegen.

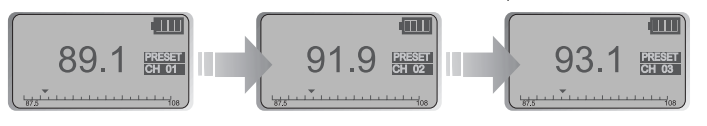

## De FM-tuner bedienen

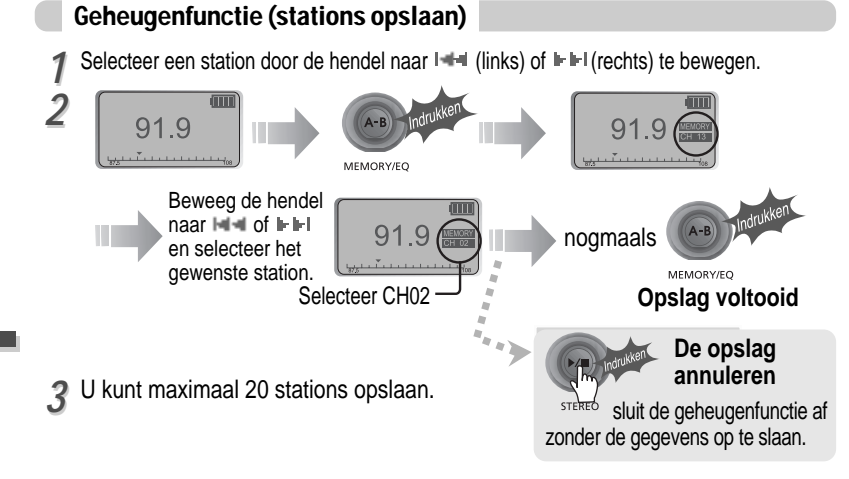

### Automatische geheugenfunctie

Houd de A/B MEMORY-knop ingedrukt om automatisch naar stations te zoeken en deze op volgorde op te slaan.

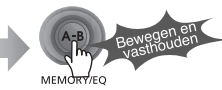

(Is alleen actief als de speler niet in PRESET-modus staat)

" Het is mogelijk dat het automatische geheugen niet werkt in gebieden met een slechte ontvangst.

### Geheugenwisfunctie (opgeslagen stations verwijderen)

1<sup>2</sup> Selecteer het te verwijderen station<br>2<sup>2</sup> in de PRESET-modus in de PRESET-modus.

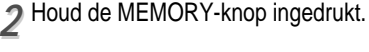

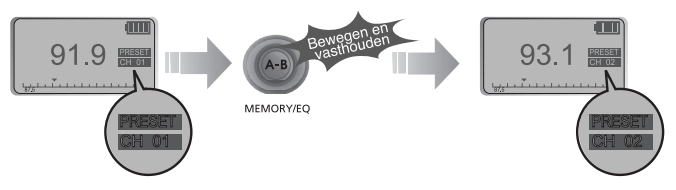

- Als het station is verwijderd, zal het volgende station verschijnen. Druk op de MEMORY-knop als u het volgende station ook wilt verwijderen.

## **N.B.**

- De ontvangst van de FM-tuner kan per gebied verschillen.
- In de PRESET-modus zijn de automatische scan- en geheugenfuncties niet beschikbaar.
- Als de speler niet over preset-stations beschikt, dan zal in de PRESET-modus de melding EMPTY worden weergegeven. Daarna zal de melding langzaam verdwijnen.

### De speler uitschakelen

**Houd de START/STOP-knop ingedrukt om de speler uit te schakelen.**

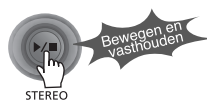

Basisbediening

Basisbediening

## Opnemen - Spraak

## Opnemen - FM-tuner

### FM opnemen FM-opname pauzeren

Druk op de MODE/REC-knop tijdens het beluisteren van FM. Het station wordt opgenomen en de resterende opnametijd wordt op het LCD-scherm weergegeven.

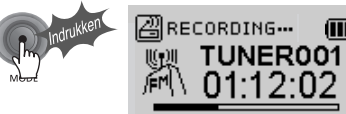

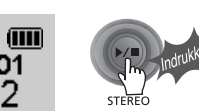

hervatten.

Druk op de START/STOP-knop om de opnameprocedure te stoppen. Druk nogmaals op de START/STOP-knop om de opname te

## FM-opname stoppen

**Basisbediening** Basisbediening

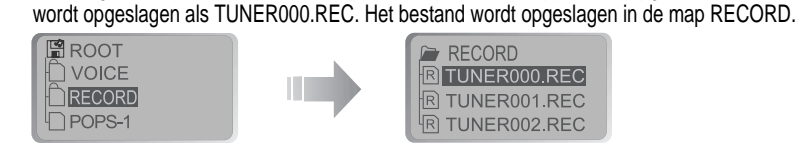

### Een opgenomen bestand afspelen

Nadat u de MP3-modus heeft geselecteerd, selecteert u het te beluisteren bestand en drukt u op de START/STOP-knop om het bestand af te spelen.

Druk nogmaals op de MODE/REC-knop om de opname te stoppen. Het opgenomen bestand

 $00:30:02$ 

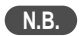

- Tijdens de opname kan het volume niet worden gewijzigd.
- " Opgenomen REC-bestanden kunnen met iRiver Manager naar MP3-bestanden worden geconverteerd. (Zie de gebruiksaanwijzing van iRiver Music Manager, pagina 32~34/37~39)

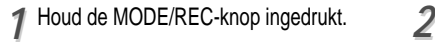

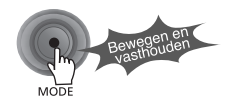

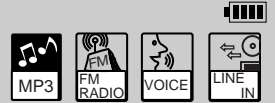

**3** Druk op de NAVI/MENU-knop (of op 44 START/STOP) om naar de spraakopnamemodus te gaan. (De recorder zal naar standby-modus gaan.)

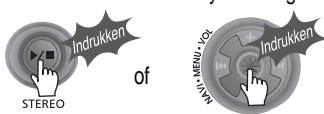

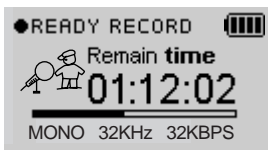

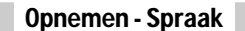

Beweeg de hendel naar I is of IFIH (VOL+ of VOL-) om de spraakmodus te selecteren.

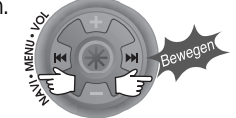

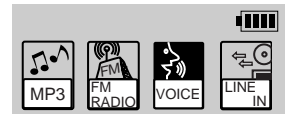

Druk nogmaals op de MODE/REC-knop om de opname te starten.

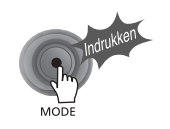

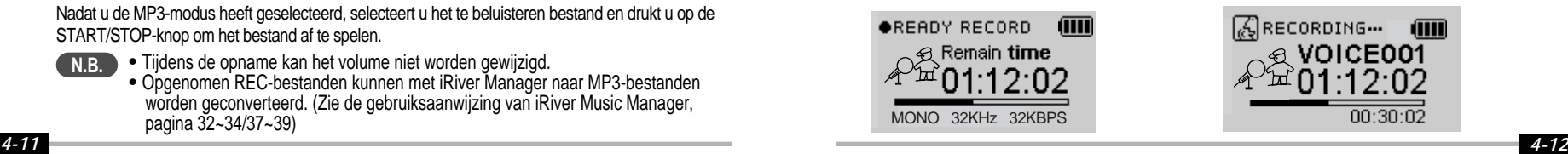

## Opnemen - Externe audiobron

## Opnemen - Spraak

### Opname stoppen

**Druk op de MODE/REC-knop.**

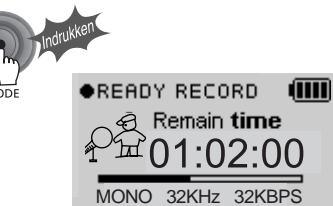

## **N.B.**

• Als u de opname stopt en opnieuw start, zal er een nieuw spraakbestand worden aangemaakt.

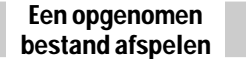

### **Druk op de START/STOP-knop.**

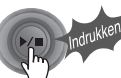

### De spraakopname pauzeren

Druk tijdens de opname op de ►/■ -knop. Druk nogmaals op de ►/■-knop om de opname te hervatten.

## **N.B.**

- " Als u de opname pauzeert, wordt er geen nieuw bestand aangemaakt. De opname zal worden toegevoegd aan de huidige opname.
- " Het opgeslagen bestand wordt als VOICE000.REC opgeslagen in de map VOICE. Als op het LCD de melding "00:00:00" wordt weergegeven, dan is het geheugen van de speler vol.
- " Als u op wilt nemen, verwijdert u een aantal bestanden en/of mappen van de speler om meer ruimte te creëren. (Voor meer informatie over verwijderen: zie pagina 4-6, iRiver Music Manager)
- " De speler kan niet opnemen als het geheugen vol is of als de batterij bijna leeg is.
- " Bewaar voldoende afstand tussen de speler en de bron om te voorkomen dat de opname gaat vervormen.
- " Opgenomen REC-bestanden kunnen met iRiver Manager naar MP3-bestanden worden geconverteerd. (Zie de gebruiksaanwijzing van iRiver Music Manager, pagina 4~32/4~34)

Opnemen vanaf een externe audiobron

*11* **Sluit de LINE OUT-jack van de externe apparatuur aan op de LINE-jack van de speler.**

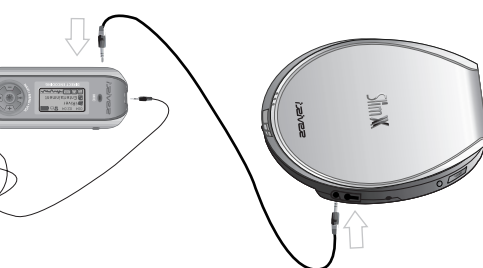

2 Stel in het MENU "LINE IN<br>**42** RECORDING MODE" in. (Zie pagina 5-**Stel in het MENU "LINE IN Houd de MODE/REC-knop ingedrukt.** 22 voor meer informatie)

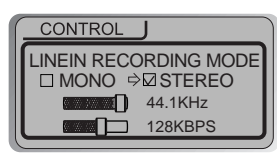

**N.B.**

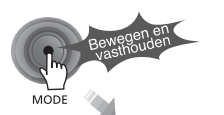

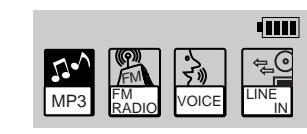

- Selecteer de lijningangsmodus in het menu om gebruik te maken van een externe microfoon.

**N.B.**

Basisbediening

**Basisbediening** 

## Opnemen - Externe audiobron

## Opnemen - Externe audiobron

Opnemen vanaf een externe audiobron

*44* **Beweeg de hendel naar**  $\frac{1}{2}$  **of**  $\frac{1}{2}$ **(VOL+ of VOL-) om de modus LINE-IN te selecteren.**

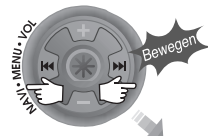

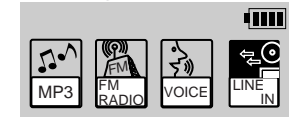

*66* **opname via de LIJNINGANG te starten.**

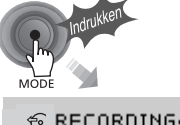

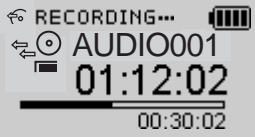

*55* **Druk op de NAVI/MENU-knop (of op START/STOP) om naar de opnamemodus LINE-IN te gaan. (Standby-modus opname)**

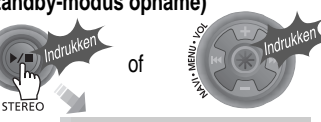

**OREADY RECORD** 俪 e Remain time STEREO 44.1KHz 128KBPS

**de externe apparatuur om het op te nemen materiaal af te spelen.** *77*

### **N.B.**

- De opgenomen bestanden worden achtereenvolgens opgeslagen als AUDIO000.REC, AUDIO001.REC... enzovoort. De bestanden worden opgeslagen in de map RECORD.
- Selecteer Ext. Mic in het menu CONTROL line-in/ext. mic om gebruik te maken van een externe microfoon. (Zie pagina 4-23)
- Bestanden die met een externe microfoon zijn opgenomen worden opgeslagen als EXMIC000.REC.

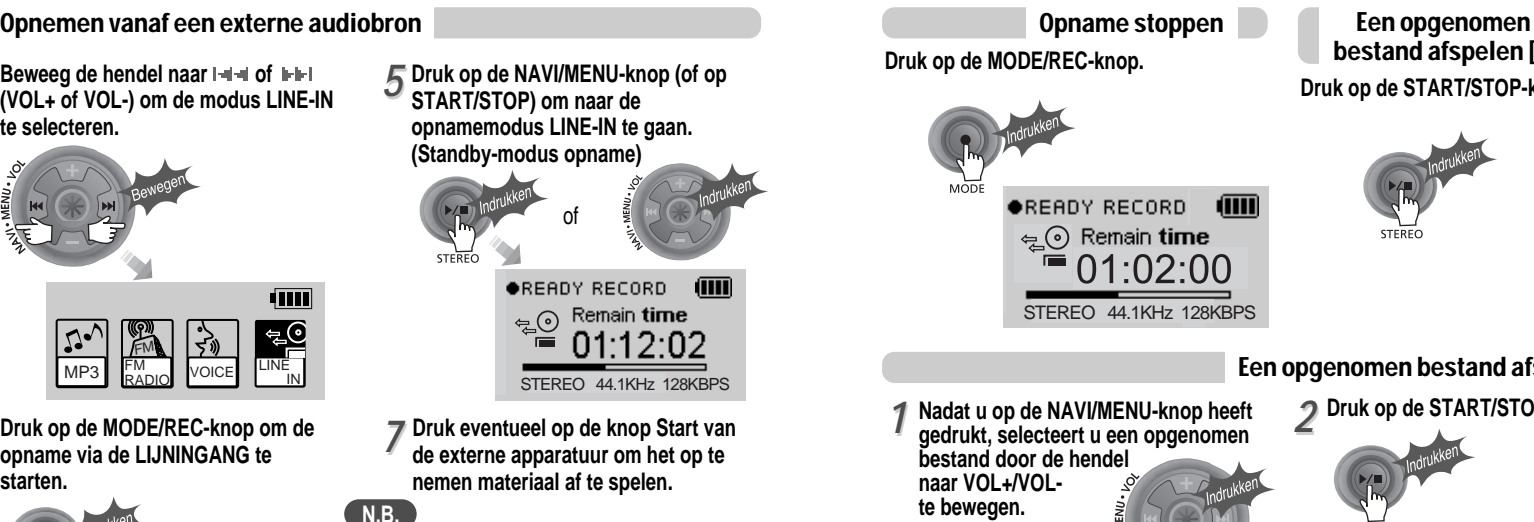

**RECORD** 

**图ROOT** 

n POPS-1

**VOICE** 

**IRECORD** 

**Druk op de START/STOP-knop.** bestand afspelen [1]

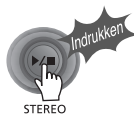

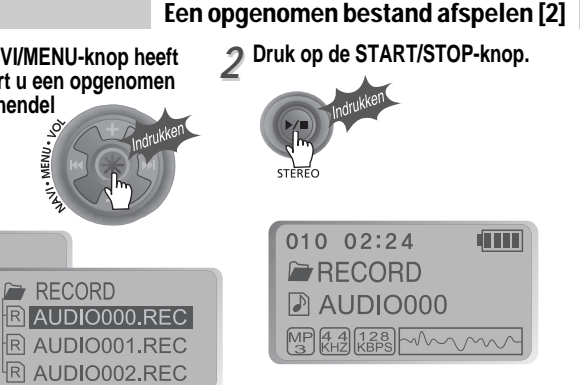

Basisbediening

**Basisbediening** 

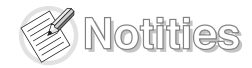

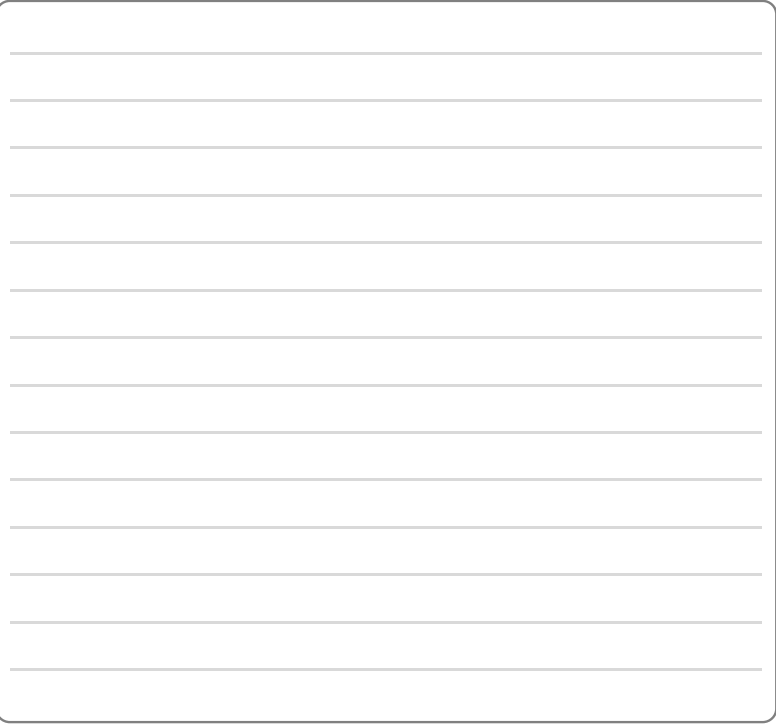

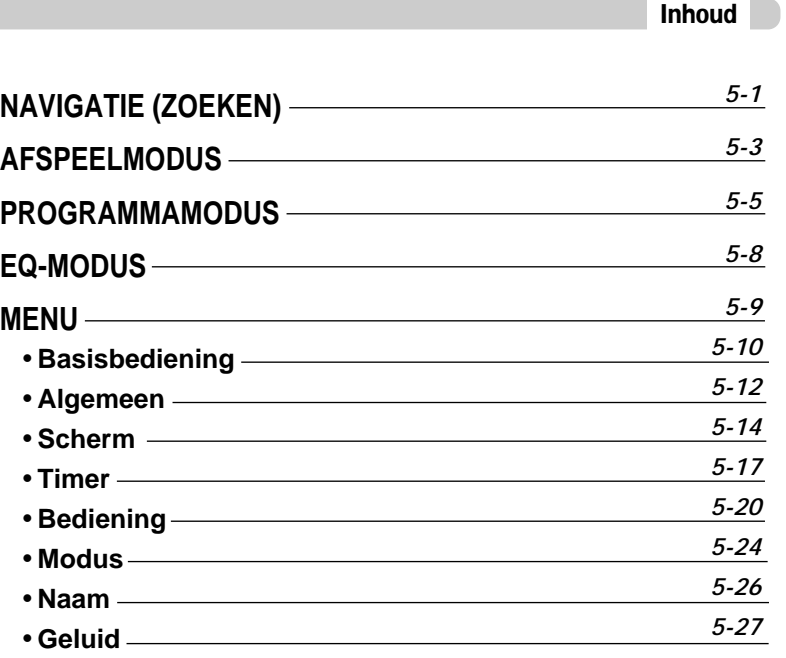

## Navigatie (zoeken)

## Navigatie (zoeken)

### Navigatie

**Via navigatie kunt u de af te spelen bestanden zoeken.**

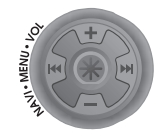

U kunt een nummer selecteren door op de NAVI/MENU-knop te drukken en de hendel naar VOL+/VOL- te bewegen.

## NAVI/MENU-knop

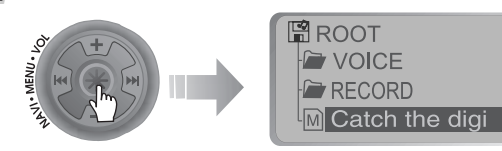

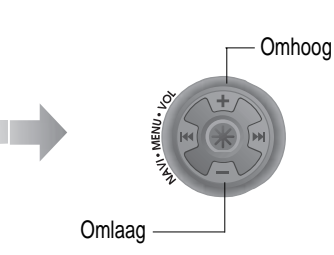

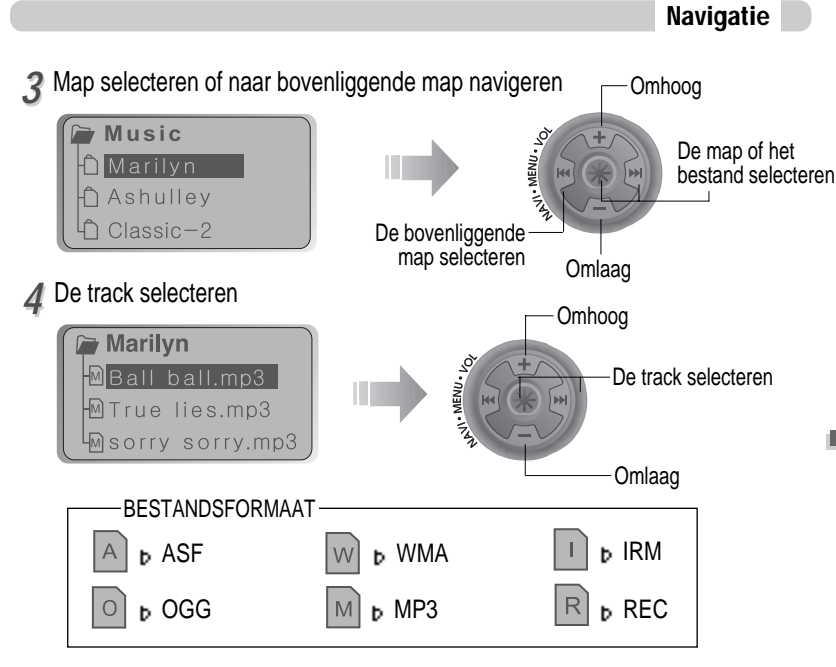

### **IRM (iRiver Rights Management)**

iRiver Rights Management is een digitaal muziekformaat. Bezoek onze website voor meer informatie over dit muziekformaat.

## MODUS [Afspeelmodus]

## MODUS [Afspeelmodus]

### MODUS [Afspeelmodus]

U kunt diverse Repeat- en Shuffle-opties selecteren door de betreffende opties onder Mode te kiezen. Schakel tussen de Repeat- of Shufflemodus door op de MODE-knop te drukken. Zie de MODE-functiebediening (pagina 5-24) voor meer

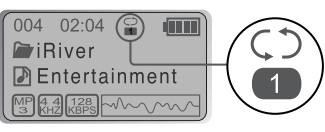

**E** Als de MODE/REC-knop wordt ingedrukt, verandert het pictogram in de afspeelmodusindicator.

### REPEAT

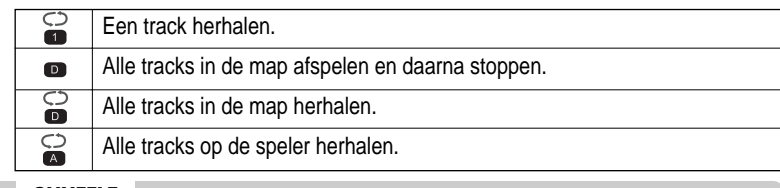

### SHUFFLE Alle tracks op de speler in willekeurige volgorde afspelen en daarna stoppen. SFL Een track herhalen. Door naar het volgende nummer te gaan, selecteert u SFL<br>**11** een nieuwe willekeurige track die wordt herhaald. SFL<br>D Alle tracks in de map in willekeurige volgorde afspelen en daarna stoppen. SFL<br>**DA** Alle tracks in de map in willekeurige volgorde herhalen.  $rac{\mathsf{SFL}}{\mathsf{A}}$ Alle tracks op de speler in willekeurige volgorde herhalen.

## INTRO

**INTRO** : Speelt de eerste 10 seconden van elke track, op normale  $\blacksquare$ volgorde. **INTRO HIGHLIGHT** : Speelt 10 seconden van elke track (waarbij de eerste minuut wordt overgeslagen), op normale volgorde. U kunt deze functie via de MENU-functie instellen. (Zie pagina 5-25)

### Interval herhalen [A-B]

Een geselecteerde interval herhalen.

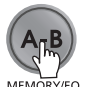

Druk eenmaal op de knop om het beginpunt <A> te selecteren.

 $A_{\bar{J}}R_{\bar{J}}$ MEMORY/EO Druk nogmaals op de knop om het eindpunt <B> te selecteren.

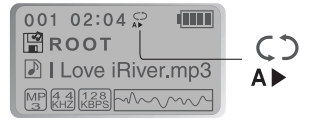

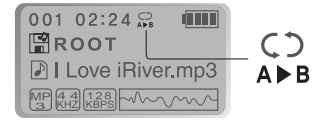

De interval A-B wordt herhaald.

Handige

## Programma afspelen

## Programma afspelen

Programmamodus activeren

### Programmamodus activeren

Via de programmamodus kunt u naar uw favoriete nummers luisteren.

### **Druk op de MEMORY/EQ-knop om het afspelen te stoppen.** *11*

De programmalijst wordt weergegeven. Als de speler reeds is geprogrammeerd, wordt de huidige programmalijst weergegeven.

PROGRAM

 $01$ 

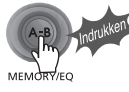

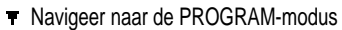

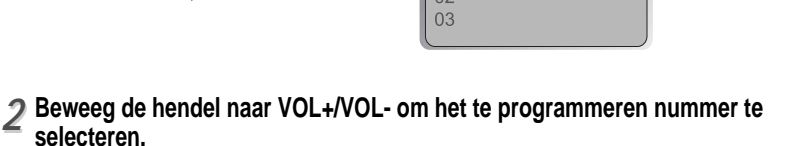

### PROGRAM PROGRAM 001 Pop 01.mp3 003 002 Classic 01.mp3 003 Nummers van programmalijst

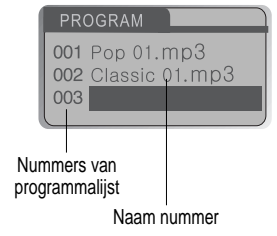

**Druk eenmaal op de NAVI/MENU-knop om naar de gewenste track te navigeren. Druk nogmaals op de NAVI/MENU-knop om de betreffende track in de programmalijst op te slaan.**

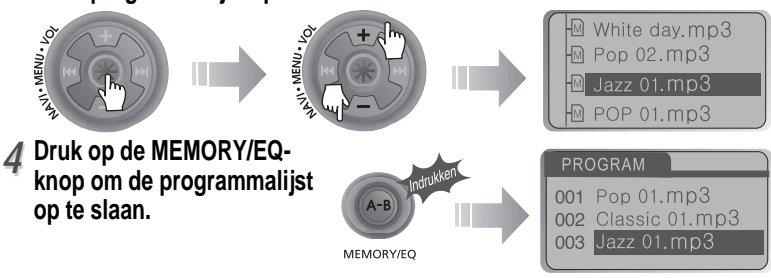

### " **Alle bestanden in de map als een programmalijst opslaan**

Nadat u de map heeft geselecteerd waarin de bestanden moeten worden opgeslagen, drukt u op de MEMORY/EQ-knop om alle bestanden in de map op te slaan. Submappen worden niet toegevoegd.

Na het programmeren drukt u op de **START/STOP**-knop om de tracks op volgorde af te spelen.

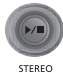

*33*

Programma afspelen

P I Love iRiver.mp3

001 02:04

**图ROOT** 

MP 44 128 MWW Het pictogram van de PROGRAM-modus verschijnt

**THE** 

Handige

## Programma afspelen

EQ-MODUS

### Bestanden uit de programmalijst verwijderen

Druk op de MODE/REC-knop nadat u het te verwijderen bestand met de MEMORY/EQ-knop heeft geselecteerd. De programmalijst wordt automatisch bijgewerkt. U kunt de EQ-modus afstemmen op het

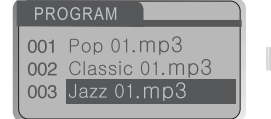

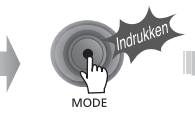

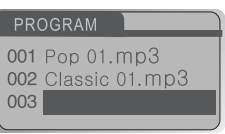

Om alle geprogrammeerde nummers te verwijderen, houd u de MEMORY/EQ-knop verscheidene seconden ingedrukt.

### Programmamodus annuleren

### **Beweeg de NAVI/MENU-knop naar VOL- in stopmodus.**

Het afspelen van het programma wordt geannuleerd en de speler zal weer normaal afspelen.

### **In stopmodus**

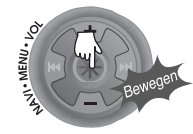

muziekgenre dat wordt afgespeeld.

Houd de MEMORY/EQ-knop ingedrukt om de huidige EQ-instellingen weer te geven. Druk vervolgens herhaaldelijk op de knop om een andere EQ te kiezen.

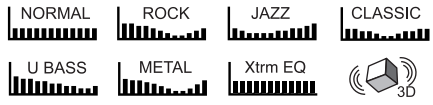

## 001 02:04 **图iRiver Dentertainment** MP 4.4 128 CLASSIC **HumanII**

MEMORY/FO

**N.B.**

Xtrm EQ en 3D worden in het MENU ingesteld. Zie pagina 5-27 t/m 5-29 voor meer informatie.

### **WAARSCHUWING**

U kunt uw favoriete EQ instellen in het EQ SELECT-menu. De waarde die in het menu is ingesteld wordt opgeslagen, maar de EQ-modus wordt niet gewijzigd als u Xtreme EQ of Xtreme 3D niet geselecteerd heeft.

Handige

## MENU - Basisbediening

## MENU

### **Configuratie**

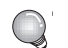

De functies kunnen afwijken, afhankelijk van de geïnstalleerde versie van de firmware. Gebruikers kunnen hun eigen instellingen configureren.

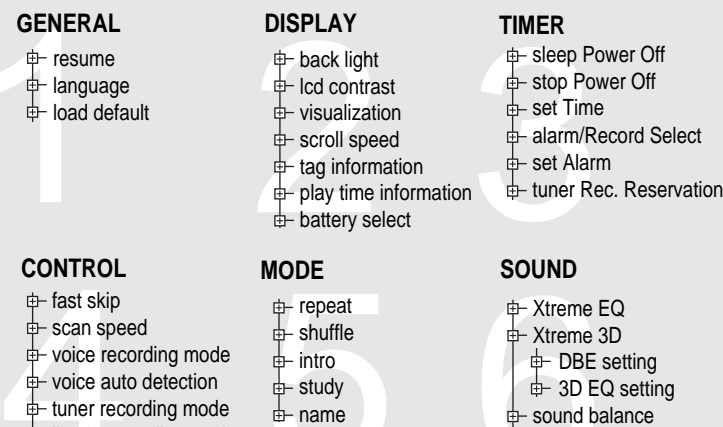

 $\oplus$  line-in recording mode  $\oplus$  line-in recording volume **d** line-in auto-sync line-in/ext. mic

 $\pm$  eq limit  $\overline{e}$  eq select  $\oplus$  beep volume  $\pm$  fade in

" Houd de NAVI/MENU-knop ingedrukt om het MENU-systeem weer te geven. " Het MENU-systeem bestaat uit 6 hoofdmenu's met submenu's.

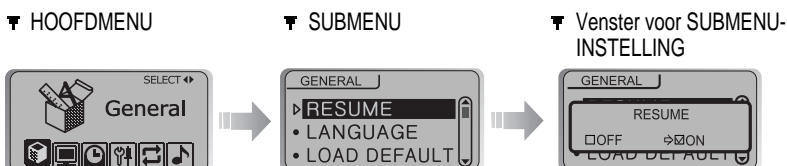

**Basisbediening** 

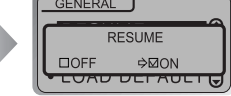

### Hoofdmenu selecteren

- " **Tussen menu's schakelen** Beweeg de hendel naar  $\left| \cdot \right|$  of  $\left| \cdot \right|$  om tussen het hoofdmenu en de submenu's te schakelen.
- " **Van hoofdmenu naar submenu**

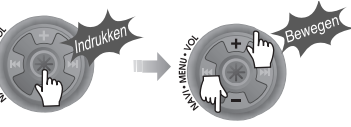

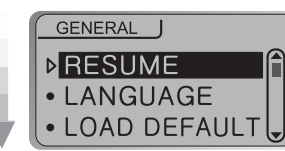

 $\Omega$ 

RE

Handige

## MENU - Algemeen

ALGEMEEN

## MENU - Basisbediening

### Submenu selecteren

### " **Submenu openen**

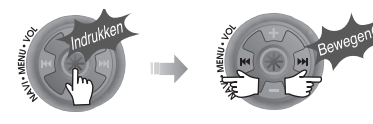

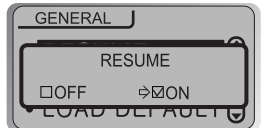

**B** Entertainment

**U kunt het submenu instellen, annuleren of wijzigen door de NAVI/MENUhendel naar**  $\uparrow \uparrow \uparrow \uparrow$ **,**  $\uparrow \uparrow \uparrow \uparrow$  **of VOL+/VOL- te bewegen.** 

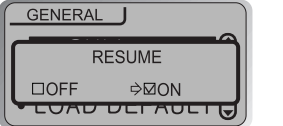

## Submenu afsluiten **Hoofdmenu afsluiten**

Druk op de START/STOP-knop om vanuit het submenu naar het hoofdmenu terug te keren.

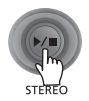

Druk op de START/STOP-knop om het hoofdmenu af te sluiten.

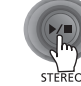

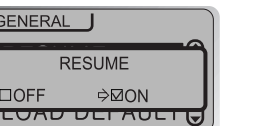

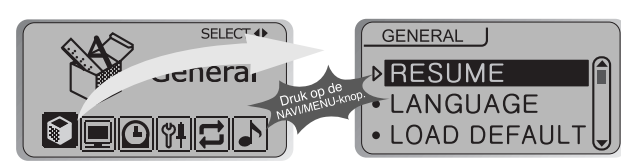

### Resume

**ON** : Het afspelen wordt hervat op de locatie in het nummer waarop de speler is gestopt of uitgeschakeld.

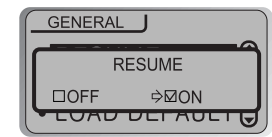

**OFF** : Nadat de speler is gestopt of uitgeschakeld, begint het afspelen vanaf de eerste track.

LANGUAGE (ondersteuning voor 40 talen)

### " **Ondersteuning voor 40 talen**

De naam van het nummer en de ID3-taginformatie van de mp3-bestanden zijn afhankelijk van de versie van het pc-besturingssysteem waarmee de nummers zijn aangemaakt. (Als de MP3-bestanden bijvoorbeeld zijn aangemaakt in een Engelse versie van Windows, dan moet de taalinstelling op Engels staan voor een juiste titelweergave).

**GENERAL**  $\Box$  Danish 찜 Dutch<br>English □ Estonian

Handige

Handige

functies

## MENU - Algemeen

### Load Default Value

De oorspronkelijke fabrieksinstellingen van de menu's herstellen.

De knoppen worden als volgt bediend. Druk op NAVI/MENU (selecteer het standaardmenu) - I VOL+ (selecteer YES) - Druk op NAVI/MENU (selecteer YES: Initialization)

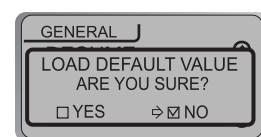

## Display

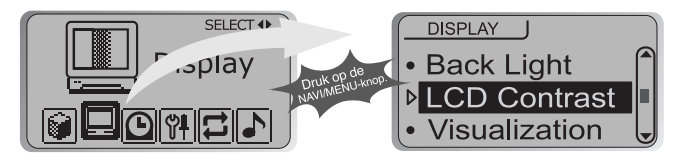

### Back-Light

U kunt instellen hoe lang de verlichting aan moet blijven.

SEC : De verlichting blijft 0 tot 30 seconden aan. MINUTE : De verlichting blijft 0 tot 30 minuten aan. Druk op de NAVI/MENU-knop om SEC/MINUTE in te stellen.

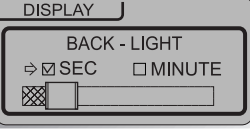

### LCD Contrast

Het contrast van het LCD-scherm instellen.

Het contrast kan worden ingesteld met  $H \rightarrow 0$ f (VOL+ of VOL-).

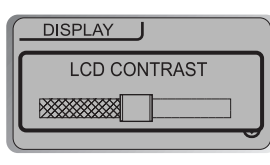

## MENU - Weergave

### Visualization

Tijdens het afspelen kunt u de visualisering, de verstreken tracktijd of het vrije geheugen op de speler weergeven.

 $30M$ 

**WWW** WAVEFORM LEVEL METER ▶ ومعاني والمستويا PROGRESSIVE **F**  $65%$ FREE SPACE CLOCK HH:MM AM/PM

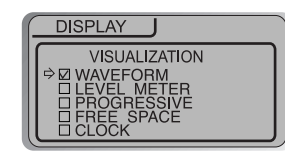

### Scroll Speed

De verschuivingssnelheid van het scherm instellen op 1x/2x/4x/Vertical/Horizontal. Vertical : Verticale verschuiving. Horizontal : Horizontale verschuiving.

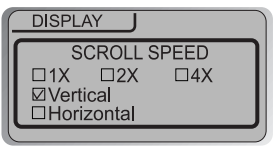

## Tag Information

- ON : Track met ID3-taginformatie weergeven. OFF : De bestandsnamen van de tracks weergeven.
- Voor nummers zonder ID3-informatie wordt standaard de bestandsnaam weergegeven.

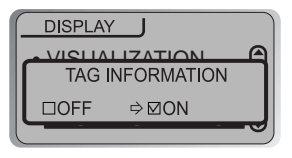

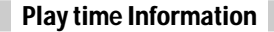

NORMAL : verstreken tijd weergeven. REMAIN : resterende tijd weergeven.

Opmerking : De tijdsweergave is niet nauwkeurig bij bestanden die gecodeerd zijn in Variable Bit Rate-formaten.

## **DISPLAY** SCROLL ODEED. 6<br>PLAY TIME INFORMATION **DB**ORMAL OREMAIN

### BATTERY SELECT

PLAY TIME INFORMATION

### De huidige batterij selecteren.

De speler zal ervoor zorgen dat het indicatorpictogram het verbruik van de batterij beter weergeeft.

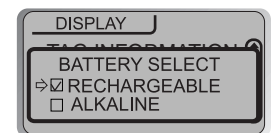

Handige

## MENU-Timer

## MENU-Timer

Set Time

### Timer

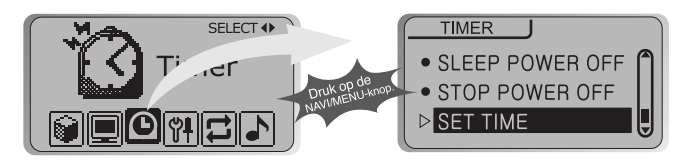

### Sleep Power Off

Schakelt de speler na een bepaalde periode automatisch uit. (De instelling van de tijd kan variër van 1 tot 180 minuten, in stappen van één minuut.)

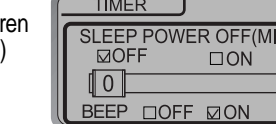

Stel de tijd in met  $\mathbb{H} \mathbb{H}$  of  $\mathbb{H} \mathbb{H}$  (VOL+ of VOL-). U kunt de PIEPTOON IN-/UITSCHAKELEN door op de NAVI/MENU-knop te drukken.

## **Beep**

Handige

functies

ON : Eén minuut voor het uitschakelen van de speler wordt er een pieptoon gegenereerd. OFF : Er wordt geen pieptoon gegenereerd.

Na uitschakeling wordt de slaaptimer weer op 0 ingesteld.

### Stop Power Off

Schakelt de apparatuur automatisch uit in stopmodus.

(De instelling van de tijd kan variëren van 1 tot 60 minuten, in stappen van één minuut.)

Stel de tijd in met  $\mathbb{H} \mathbb{H}$  of  $\mathbb{H} \mathbb{H}$  (VOL+ of VOL-).

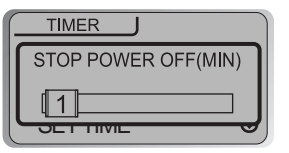

### **De huidige tijd instellen**

Beweeg de NAVI/MENU-hendel naar I-I-I of I-I-I om de gewenste optie te selecteren en naar VOL+ of VOL- om de klok in te stellen. Beweeg de hendel naar  $\Box$  of  $\Box$  om de tijd in te stellen.

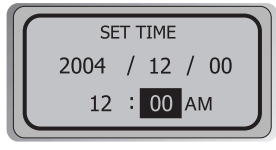

# Alarm/Record Select

OFF : De alarm- en tuneropnamefuncties worden uitgeschakeld en de speler zal op geen van de weergegeven tijden worden ingeschakeld.

ALARM : Op het tijdstip dat wordt weergegeven onder de instelling "Set Alarm" (zie onder) zal de speler worden ingeschakeld om

muziek af te spelen.

TUNER RECORD : Op het tijdstip dat wordt weergegeven onder de instelling "Tuner Rec. Reservation" (zie pagina 5-19) zal de speler worden ingeschakeld om de opname van het geselecteerde radiostation te starten.

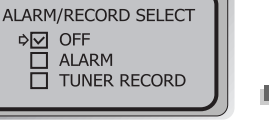

Control

Handige

functies

## MENU - Timer

## Set Alarm

SFT ALARM

TUNER REC. RESERVATION 12 : 00 AM MON 102 . 7 KHZ

 $\therefore$  00 AM MON

**TIMER** 

 $12<sup>2</sup>$ 

**TIMER** 

### **Set the working time of alarm.**

Beweeg de NAVI/MENU-hendel naar  $\left| \cdot \right|$  of  $\left| \cdot \right|$ om de gewenste optie te selecteren en naar VOL+ of VOL- om het alarm in te stellen. SUN~SAT : Het alarm zal op het ingestelde tijdstip van de geselecteerde dagen afgaan.

ALL : Het alarm zal elke dag op het geselecteerde tijdstip afgaan.

### Tuner Rec. Reservation

### **Instellen op welk tijdstip welk station moet worden opgenomen.**

Beweeg de NAVI/MENU-hendel naar I-I-I of I-I-I om de gewenste optie te selecteren en naar VOL+ of VOL- om de opnametijd in te stellen.

SUN~SAT: De tuneropname zal op het ingestelde tijdstip van de geselecteerde dagen worden gestart.

ALL: De tuneropname zal elke dag op het geselecteerde tijdstip worden gestart.

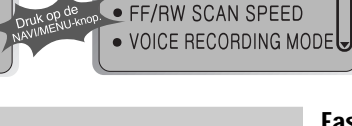

CONTROL **FF/RW SKIP** 

## Fast Skip

### OFF : Overslaan wordt niet geactiveerd. 10 : Tien tracks in één keer overslaan. DIRECTORY : Naar vorige of volgende map.

Hiermee definieert u de functies van het kort en lang bewegen van de hendel naar  $\mathbb{H}$  = of  $\mathbb{H}$ .

SELECT 4

 $Con<sup>+</sup>$ 

 $\overline{\mathbb{C}}$ 

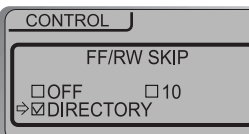

### FF/RW Scan Speed

The fast scan speed can range from 1x/ 2x/ 4x/ 6x.De scansnelheid kan worden ingesteld op 1x/2x/4x/6x.

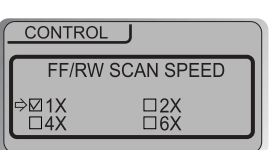

## MENU - Bediening

## MENU - Bediening

### Voice Recording Mode

Hiermee kunt u de kwaliteit van spraakopnames instellen. CONTROL

Bitresolutie: 8Kbps~160Kbps Samplingfrequentie: 11,025KHz~44,1KHz

**AGC ON** : Bij spraakopnames wordt het opnameniveau automatisch geregeld, zodat ook geluiden van verre afstand normaal kunnen worden opgenomen. **AGC OFF** : De AGC-regeling is niet geactiveerd.

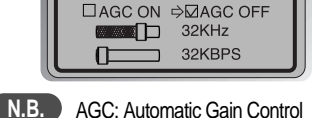

VOICE AUTO DETECTION  $(OFF)$ 

CONTROL

**VOICE RECORDING MODE** 

### Voice Auto Detection

De spraakopnamemodus wordt tijdens stiltes automatisch gepauzeerd. Dit is handig als u geheugen wilt besparen tijdens het maken van langere opnames.

**OFF** OFF : Automatische spraakdetectie is uitgeschakeld. OFF Automatische spraakdetectie (eerste schuif) : Het relatieve geluidsniveau instellen dat nodig is om de recorder te activeren. (Niveau 1-10). Pauzetijd opname (tweede schuif): Het aantal seconden stilte instellen dat voor het pauzeren moet worden opgenomen. (1-20 sec.)

### TUNER RECORDING MODE

Hiermee kunt u de kwaliteit van opnames van de FM-tuner instellen.

Bitresolutie: 8Kbps~320Kbps Samplingfrequentie: 11,025KHz~44,1KHz

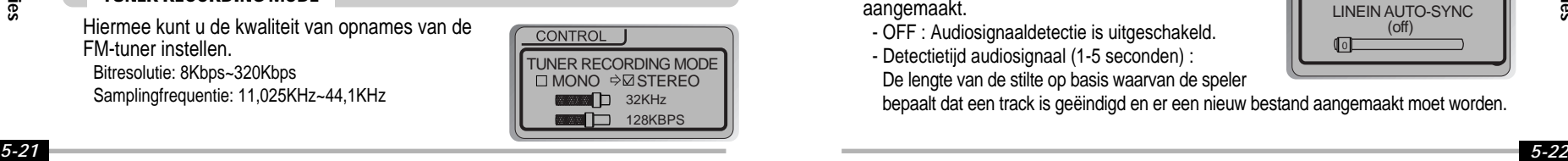

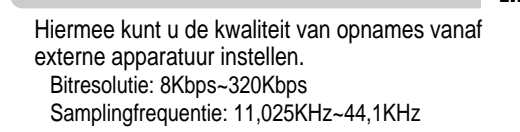

### LINE-IN RECORDING MODE

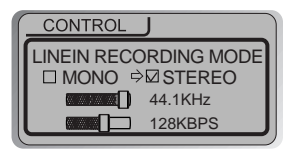

## LINE-IN RECORD VOLUME

Hiermee kunt u het niveau van opnames van externe apparatuur instellen. (De instelling kan variëren van 0 t/m 64).

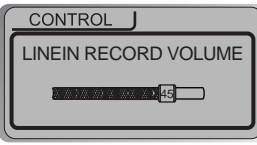

## LINE-IN AUTO-SYNC

Bij opnames van de lijningang wordt voor elke track op de cd automatisch een nieuw bestand aangemaakt.

- OFF : Audiosignaaldetectie is uitgeschakeld.
- Detectietijd audiosignaal (1-5 seconden) :
- De lengte van de stilte op basis waarvan de speler

bepaalt dat een track is geëindigd en er een nieuw bestand aangemaakt moet worden.

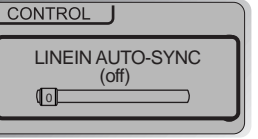

Handige

## MENU - Bediening

### Line-in/Ext. Mic

Tijdens opname kunt u een externe microfoon of de lijningang selecteren.

Line-In: Opnemen via de lijningang.

Ext. Mic: Opnemen via een externe microfoon.

- **N.B.**
- Om van een externe microfoon op te nemen, kiest u in opnamemodus de LIJNINGANG (zie pagina 5-14, 5-15).

- Het niveau van de opnamekwaliteit wordt ingesteld op de waarden die voor de opname via de LIJNINGANG zijn gekozen (zie pagina 5-22).

Line-in/Ext. Mic  $\boxtimes$  Line-in  $\qquad \square$  Ext. Mic **DEINE-IN/EXT. MIC** 

CONTROL

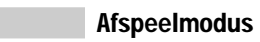

MENU - Afspeelmodus

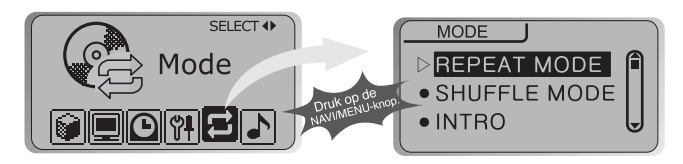

## Repeat Mode/ Shuffle Mode

Er zijn diverse Repeat- en Shuffle-modi beschikbaar. Selecteer de gewenste modus door op de MODE-knop te drukken (u kunt meerdere opties selecteren zie pagina 5-3, 5-4).

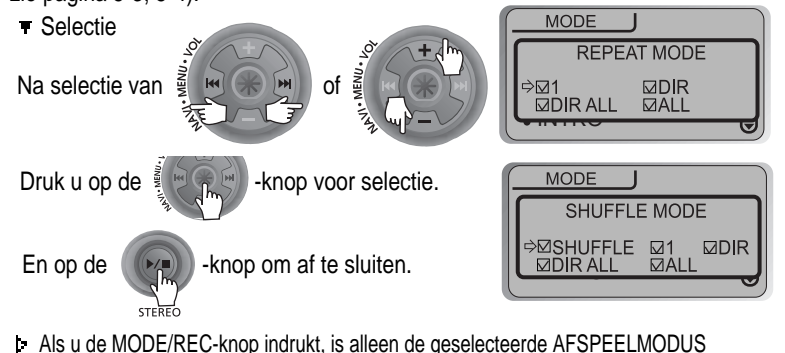

beschikbaar (zie voor meer informatie p. 5-3, 5-4).

*5-23*

Handige

## MENU - Modus

### Intro Mode

**Intro** : Speelt de eerste 10 seconden van elke track af.

**Intro Highlight** : Speelt 10 seconden van elke track (waarbij de eerste minuut wordt overgeslagen), op normale volgorde.

### STUDY MODE

Als u de hendel tijdens het af  $\sqrt{\mathbb{H}}$  (of VOL+/VOL-) bewee ingestelde tijd van de huidige OFF: De study-modus wordt Het bereik is 1~60 seconden.

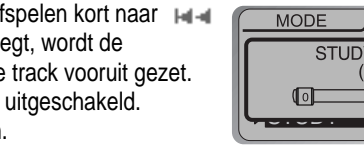

**INTRO MODE**  $\Box$ OFF  $\Rightarrow$ MON **DHIGHLIGHT ON** 

**MODE** 

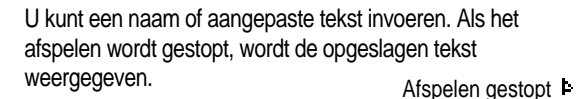

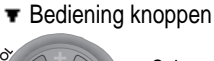

Selecteer het teken door de hendel naar letel of te bewegen en druk op de Navi/Menu-knop om het teken in te voeren.

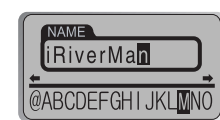

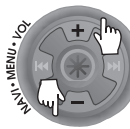

Om de cursor in het naamvenster te verplaatsen, beweegt u de volumehendel naar + of -.

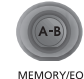

**MODE** 

STEREO

Met de MEMORY/EQ-knop kunt u tussen Engels en uw voorkeurstaal schakelen.

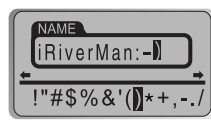

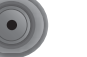

Druk op de MODE-knop om het teken te verwijderen.

### Opslaan en afsluiten

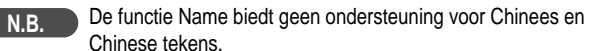

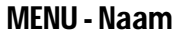

Name

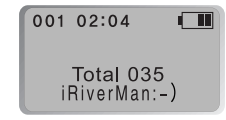

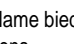

## MENU - Geluid

Xtreme 3D

### Sound

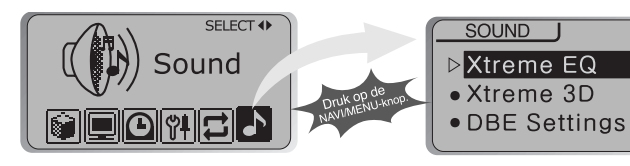

### Xtreme EQ

U kunt het geluid op uw wensen afstemmen. Er zijn 5 frequentiebanden met een bereik van - 15dB tot +15dB, in stappen van 3dB.

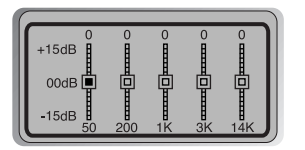

### " **Xtreme EQ instellen**

1. Selecteer de in te stellen frequentiestap door de hendel naar **telet of teleste** bewegen. De frequentie selecteren

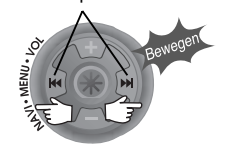

2. Stel het niveau in door de hendel naar VOL+ of VOL- te bewegen.

Het niveau instellen

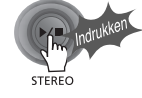

3. De instellingen van Xtreme EQ afsluiten U kunt het niveau van het 3d-geluid instellen op minimaal, natuurlijk en maximaal. U kunt het 3d-geluid nog verder verbeteren door basversterking of 3D EQ te selecteren. U kunt tevens het niveau van het 3d-geluid instellen door de hendel naar  $\left| \cdot \right|$  of  $\left| \cdot \right|$  of VOL+/VOL-) te

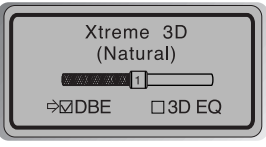

bewegen. Selecteer DBE of 3D EQ met de NAVI/MENU-knop.

### DBE Setting

U kunt het niveau van de middenband van de bas instellen op band 1 t/m 4. U kunt tevens de basversterking instellen. Het bereik loopt van 0dB t/m 15dB in stappen van 3dB.

DBE (Dynamic Bass Enhancement) verbetert de lage en middenfrequenties en werkt alleen als Xtreme 3D is ingeschakeld.

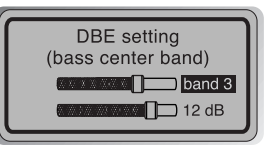

 $+15dB$  $00dB$  $-15dB$ 

3D EQ Setting

Stel EQ op User EQ in om gebruik te maken van 3D EQ.

U kunt het geluid op uw wensen afstemmen. Er zijn 5 frequentiebanden met een bereik van - 15dB tot +15dB, in stappen van 3dB.

Handige

functies

Handige

## MENU - Geluid

### Sound Balance

Het geluid op basis van uw voorkeur naar rechts, links of het midden verplaatsen. Als de balk voor de geluidsbalans naar L (links, 20) wordt verplaatst, komt het geluid uit de linker oortelefoon. Als de hendel naar R (rechts, 20) wordt verplaatst, komt het geluid uit de rechter oortelefoon. De

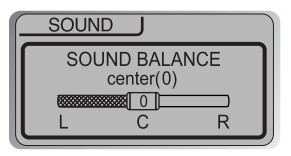

standaardwaarde is 0. Hierbij is het niveau van het geluid in beide oortelefoons gelijk.

## EQ Limit

ON : De aansturing van de equalizerfrequenties beperken, om te voorkomen dat het geluid vervormt.

OFF : U kunt naar het originele geluid luisteren, hoewel hierbij wel vervorming kan optreden.

## EQ Select

U kunt uit diverse EQ-modi kiezen. Druk op de NAVI/MENU-knop nadat u de EQ heeft geselecteerd door de hendel naar VOL+ of VOLte bewegen.

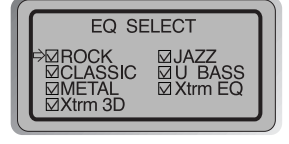

## **N.B.**

NORMAL EQ kan niet worden geselecteerd.

*5-29 5-30* Als u Xtrm EQ of Xtrm 3D niet selecteert, dan zijn de Xtrm EQ- en Xtrm 3D-modi tijdens het afspelen niet beschikbaar.

### **SOUND FOLIMIT**  $\Box$ OFF **⇒**⊠ON **ELECT**

### Beep Volume

Het niveau van de pieptoon instellen of de pieptoon IN-/UITSCHAKELEN. Stel het niveau op "0" in om de piep uit te schakelen.

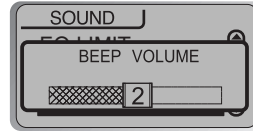

### Sound Fade in

Als deze functie wordt geactiveerd, wordt het volume bij inschakeling van de afspeelmodus geleidelijk hoger, om te voorkomen dat de muziek plotseling heel hard klinkt.

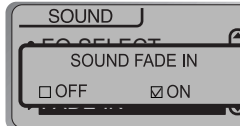

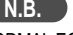

Handige

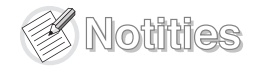

## Aanvullende informatie

*6-1*

*6-2*

*6-4*

*6-5*

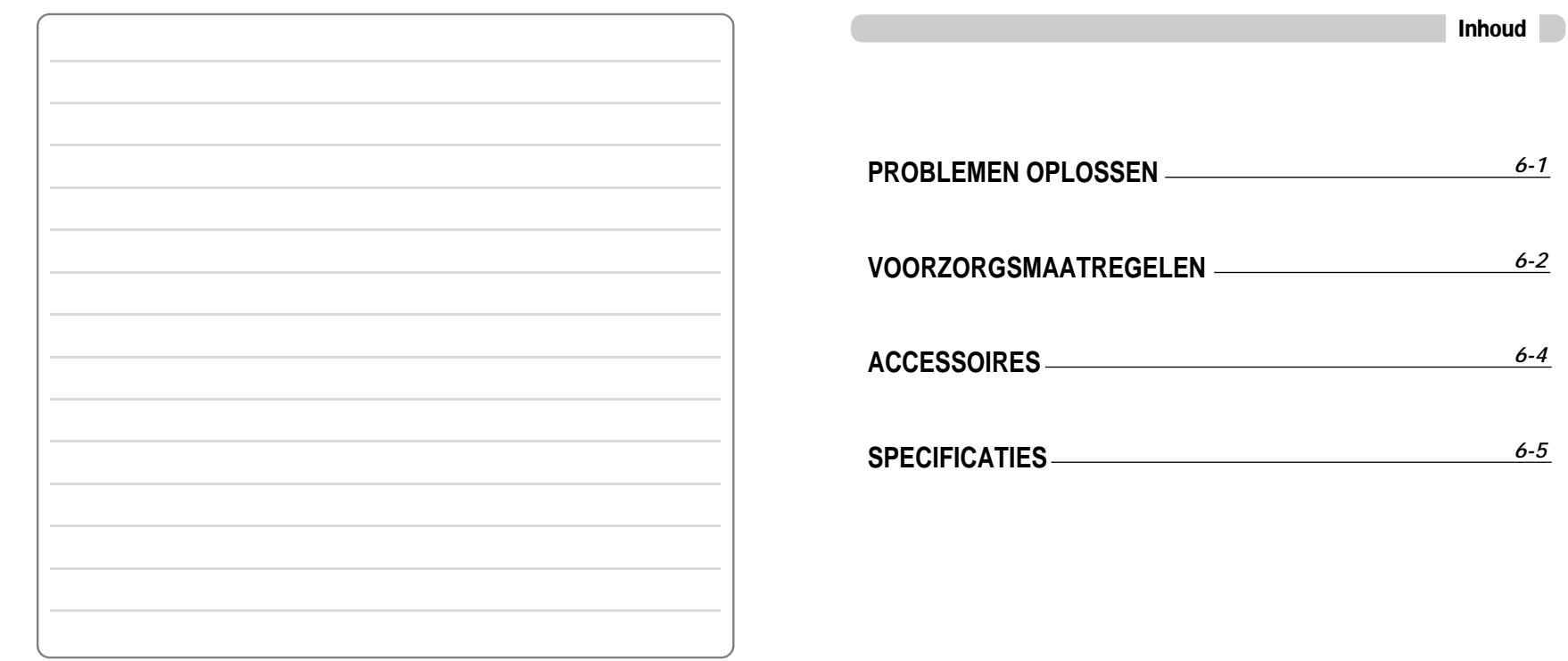

## Problemen oplossen

Veiligheid **Mochten de problemen na het doornemen van deze lijst niet kunnen worden opgelost, raadpleeg dan uw iRiver-dealer of neem contact op met Ondersteuning via www.iRiver.com.**

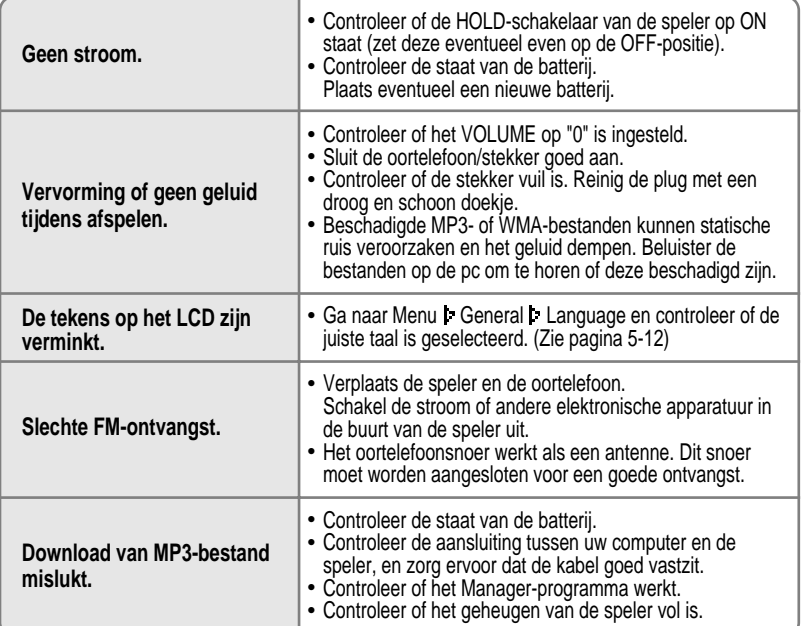

" **Laat de speler niet vallen en stel de speler niet bloot aan schokken.** De speler kan worden gebruikt tijdens lopen of rennen, maar als u de speler laat vallen of aan grote schokken blootstelt, kan deze worden beschadigd.

### $\bullet$  Laat de speler niet in contact komen met water.

Als de speler in contact komt met water, kunnen de interne onderdelen van de speler worden beschadigd. Als de speler nat wordt, droog de buitenkant dan zo snel mogelijk af met een zacht doekje.

- " **Leg de speler niet in de buurt van warmtebronnen, op oneven oppervlakken of in hete auto's met gesloten ramen en stel de speler niet bloot aan direct zonlicht, overmatig veel stof of zand, vocht, regen of mechanische schokken.**
- " **Verwijder de batterij als de speler langere tijd niet gebruikt wordt.** Als u de batterij lang in de speler laat zitten, kan de apparatuur worden beschadigd door roest.
- " **Alle gegevens die op dit apparaat zijn opgeslagen kunnen worden gewist door grote schokken, blikseminslagen, stroomstoringen, enzovoort.** De fabrikant biedt geen enkele garantie op en is op geen enkele wijze aansprakelijk voor schade of verlies van gegevens (met inbegrip van gegevens die op deze apparatuur zijn opgeslagen) voortvloeiende uit grote schokken, blikseminslagen of elektriciteitsstoringen. U bent volledig verantwoordelijk voor het veilig stellen van de gegevens die op deze apparatuur zijn opgeslagen.

Aanvullende

informatie

## Voorzorgsmaatregelen

### Hoofdtelefoons en oortelefoons

### " **Wegveiligheid**

Gebruik geen hoofdtelefoons/oortelefoons tijdens het rijden, fietsen of bedienen van gemotoriseerde voertuigen. Dit kan verkeersgevaarlijke situaties opleveren en is in sommige landen zelfs verboden. Ook tijdens het lopen kan het gevaarlijk zijn om via de hoofdtelefoon naar harde muziek te luisteren, met name op zebrapaden. In gevaarlijke situaties dient u bijzonder voorzichtig te zijn of het gebruik van de apparatuur te staken.

### " **Schade aan het gehoor voorkomen**

Zet de hoofdtelefoon/oortelefoon niet te hard. Gehoordeskundigen raden het continu en langdurig beluisteren van harde muziek af. Als uw oren gaan piepen, zet het volume dan zachter of staak het gebruik.

### " **Houd rekening met anderen**

Zet het volume op een beschaafd niveau. Op deze manier kunt u geluiden buiten blijven waarnemen en houdt u rekening met de mensen om u heen.

## **Accessoires**

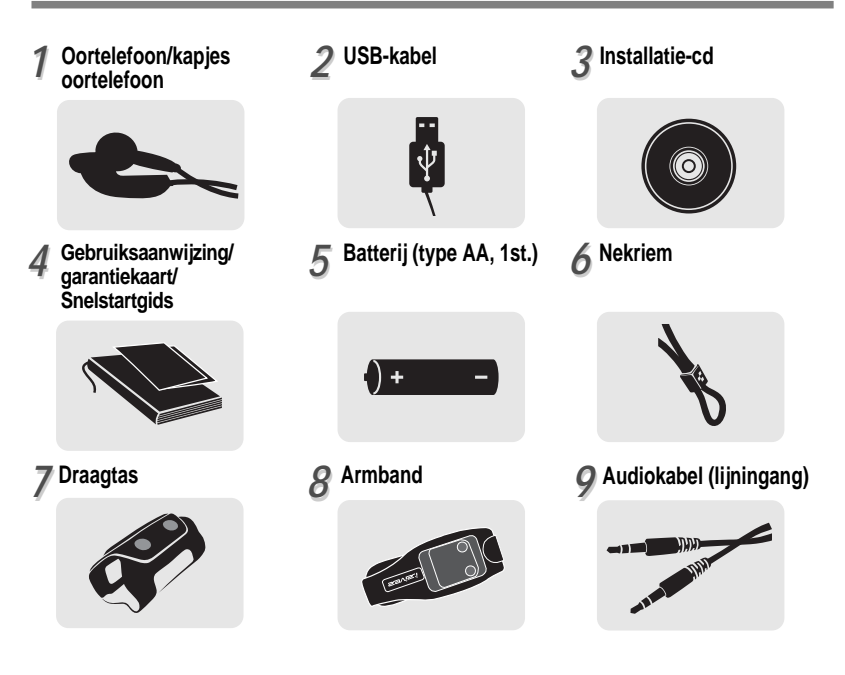

De accessoires kunnen zonder voorafgaande kennisgeving worden gewijzigd en afwijken van de afbeeldingen.

AanvullendeAanvullende informatie informatie

# **Specificaties**

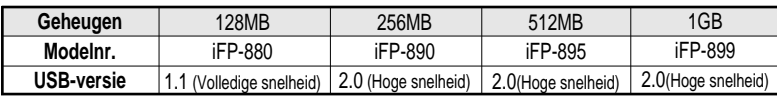

 $\overline{\ast}$  Het geheugen kan niet worden uitgebreid.

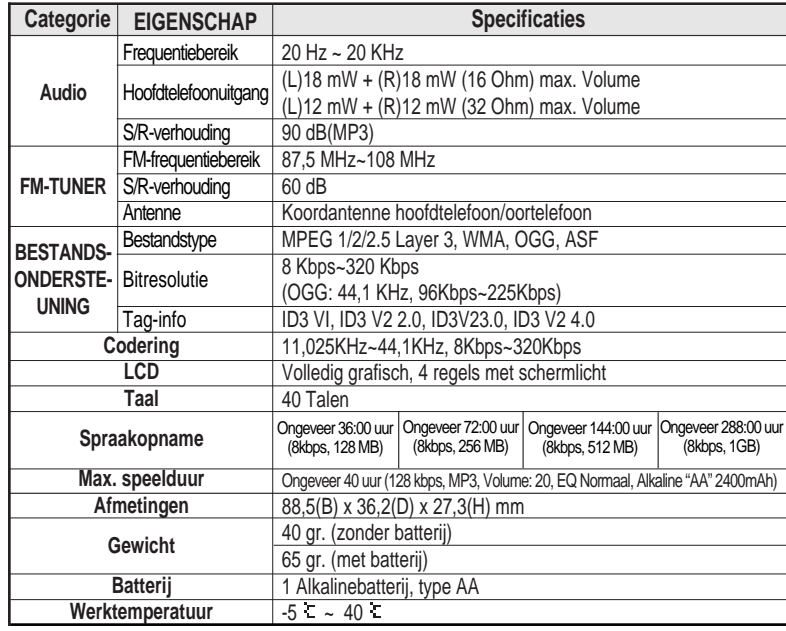

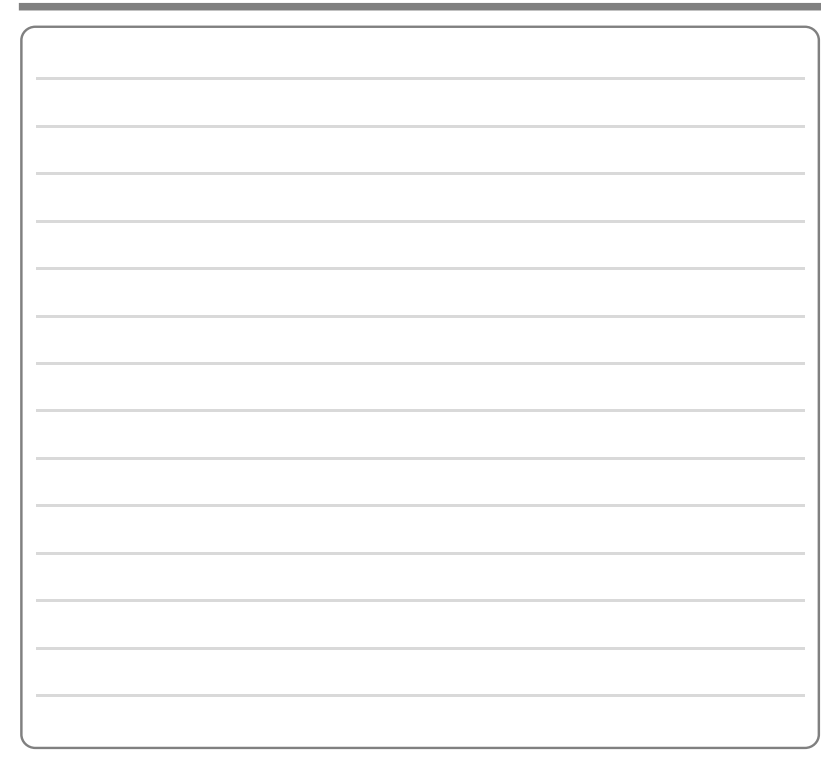

Aanvullende

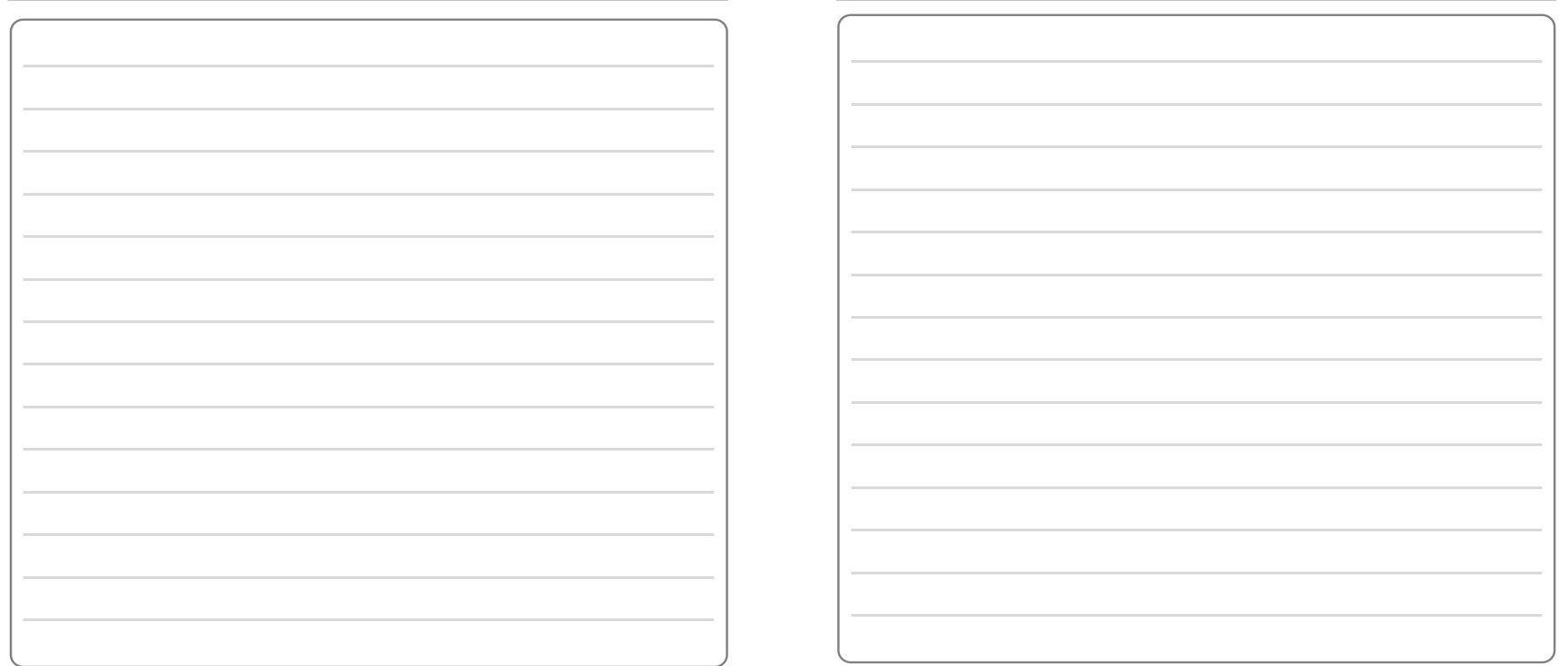